文件编号: WU-ISCMS-QM ××××××××

版本号: V1.0

受控状态:

分发号:

# 分子科学公共实验平台

# 质量管理文件

# 分子科学公共实验平台 电感耦合等离子体**-**原子发射光谱仪 **ICP OES-ICAP PRO XP** 标准操作规程

**2022** 年 **10** 月 **26** 日发布年月日实施

分子科学公共实验平台 发布

修订页

| 修订日期       | 版本号         | 修订说明 | 修订 | 审核  | 批准  |
|------------|-------------|------|----|-----|-----|
| 2022.09.18 | $\rm{V}1.0$ | 发布试行 | 李欣 | 陈银娟 | 卢星宇 |
|            |             |      |    |     |     |
|            |             |      |    |     |     |
|            |             |      |    |     |     |
|            |             |      |    |     |     |
|            |             |      |    |     |     |
|            |             |      |    |     |     |
|            |             |      |    |     |     |
|            |             |      |    |     |     |
|            |             |      |    |     |     |
|            |             |      |    |     |     |
|            |             |      |    |     |     |
|            |             |      |    |     |     |
|            |             |      |    |     |     |
|            |             |      |    |     |     |
|            |             |      |    |     |     |
|            |             |      |    |     |     |
|            |             |      |    |     |     |

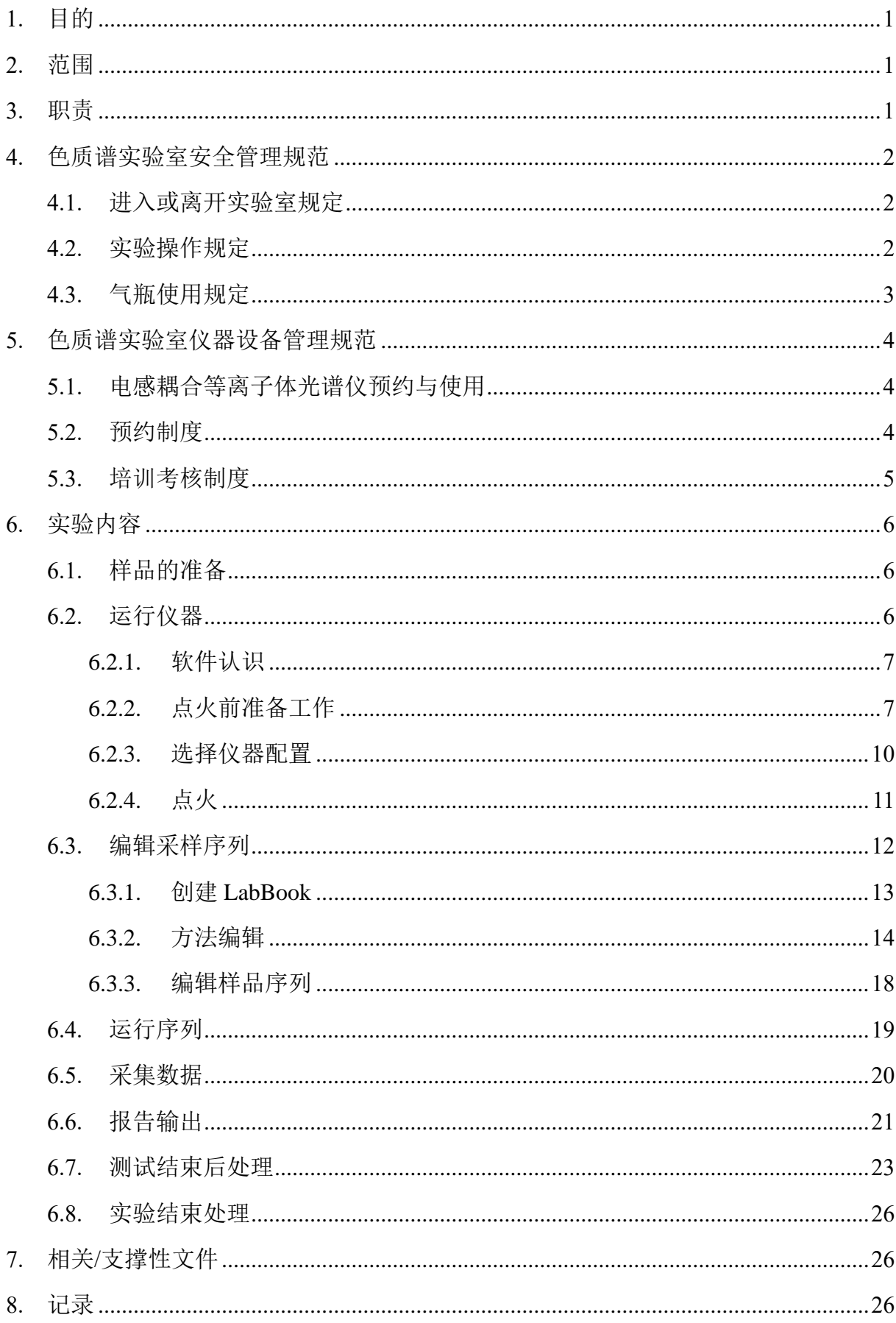

# 目录

#### <span id="page-4-0"></span>**1.** 目的

建立电感耦合等离子体光谱仪 ICP-OES 使用操作规程,使其被正确、规范地 使用。

#### <span id="page-4-1"></span>**2.** 范围

本规程适用于所有使用电感耦合等离子体光谱仪的用户。

#### <span id="page-4-2"></span>**3.** 职责

3.1. 用户:严格按本程序操作,发现异常情况应及时汇报实验室技术员。

3.2. 实验室技术员:确保操作人员经过相关培训,并按本规程进行操作。

3.3. 文章致谢格式:

<sup>5</sup>意见, 使用各校级平台仪器设备表征产生的科研成<br>:章成果中使用了光谱、色质谱、磁共振波谱以及其<br>とき、请务必在文末致谢分子科学公共实验平台。<br><br><br><br><br><br><br><br><br>tent: The author thanks (Dr. XXX from) Instrume<br>for Molecular Sciences at Westlake University<br>on/supporting in) ... measurement/data inte 根据学校指导意见,使用各校级平台仪器设备表征产生的科研成果必须致谢 平台。如果您在文章成果中使用了光谱、色质谱、磁共振波谱以及其他属于分子 科学平台的仪器设备,请务必在文末致谢分子科学公共实验平台。

英文文章致谢:

①Acknowledgement: The author thanks (Dr. XXX from) Instrumentation and Service Center for Molecular Sciences at Westlake University for (the assistance/discussion/supporting in) … measurement/data interpretation.

②Coauthorship on the resulting publications would be appreciated if our staff make technical contributions (including but not limited to critical sample preparation, novel experiment designation and comprehensive data analyzation).

Affiliation address: "Key Laboratory of Precise Synthesis of Functional Molecules of Zhejiang Province, School of Science, Instrumentation and Service Center for Molecular Sciences, Westlake University, 18 Shilongshan Road, Hangzhou 310024, Zheiiang Province, China."

中文文章致谢:

① 致谢:感谢西湖大学分子科学公共实验室平台 XXX 博士(或者 XXX 老师) 在……表征或数据分析上提供的帮助。

② 共同作者:如果分子科学平台老师在您课题组样品表征或文章发表上有重要 技术贡献(包括但不限于关键样品制备、新型实验设计和深度数据分析),我们感

谢您将相关老师列为共同作者,作者单位地址如下:西湖大学,分子科学公共实 验平台,功能分子与精准合成浙江省重点实验室,杭州,310030,浙江。

#### <span id="page-5-0"></span>**4.** 色质谱实验室安全管理规范

## <span id="page-5-1"></span>**4.1.** 进入或离开实验室规定

- 4.1.1. 进入实验室之前必须通过学校、中心和平台的安全考试或考核,严格遵 守本实验室的各项安全警示标识。
- 4.1.2. 进入色质谱实验室,请仔细阅读本实验室的安全管理规定。
- 4.1.3. 进入实验室需穿戴实验服,严禁穿拖鞋、高跟鞋进入实验室,长发请束 发。
- 4.1.4. 进入实验室应了解消防器具与紧急逃生通道位置,实验室通道及消防紧 急通道必须保持畅通。
- 4.1.5. 严禁将自己授权的门卡转借他人,一旦发现将进行禁用处理。
- 4.1.6. 禁止将实验无关人员带入实验室。
- 4.1.7. 严禁在实验室饮食、吸烟或随意走动。
- 4.1.8. 夜间实验,需两人在场。
- エニ,研ロの福来与衆恐之工過を立身,久過主過<br>须保持畅通。<br>己授权的门卡转借他人,一旦发现将进行禁用处理<br>验无关人员带入实验室。<br><br>验室饮食、吸烟或随意走动。<br>,需两人在场。<br>第五度及湿度稳定,进入实验室后保持实验室内环境温度及湿度稳定,进入实验室后保持实验室<br>结束后,实验人员必须进行清场。最后离开实验室<br>门窗等。<br>套接触门把手或电梯。禁止随意丢弃实验废弃物。<br>保持整洁,严禁摆放与实验无关的个人物品。 4.1.9. 为保持实验室内环境温度及湿度稳定,进入实验室后保持实验室门窗关 闭。实验结束后,实验人员必须进行清场。最后离开实验室人员需检查 水、电、门窗等。
- 4.1.10. 严禁戴手套接触门把手或电梯。禁止随意丢弃实验废弃物。
- 4.1.11. 实验室应保持整洁,严禁摆放与实验无关的个人物品。
- 4.1.12. 空压机及 UPS 所处房间应使用空调,要保持室内空气干燥,在潮湿的季 节应该除湿。至少每周一次检查除湿机有无积水。

#### <span id="page-5-2"></span>**4.2.** 实验操作规定

- 4.2.1. 实验室内均为大型科研设备,有专人负责管理,未经培训人员,不得擅 自上机使用。
- 4.2.2. 送样或自主上机的用户,均需使用大仪系统进行系统。
- 4.2.3. 请严格按送样要求进行制样。由于样品问题造成仪器配件更换,无论独 立上机或是委托测试,费用将由用户所在课题组承担;
- 4.2.4. 请严格按仪器操作规程进行操作。实验过程中有任何不确定必须联系技 术员,自主上机因操作错误造成设备损坏的,该用户课题组也需承担相 关费用。
- 4.2.5. 实验过程中如发现仪器设备发生异常状况、仪器报错、报警等,务必立 即联系仪器负责人严禁擅自处理、调整仪器主要部件,凡自行拆卸者一 经发现将给予严重处罚。
- 4.2.6. 色谱类仪器,必须根据样品分离方法和要求,选择合适的色谱柱或设置 柱升温程序等,因用户本人选择色谱柱或柱升温程序设置错误,导致仪 器故障或色谱柱耗材损坏的,所有费用由课题组全权负责。
- 4.2.7. 仪器均为高压设备,使用仪器需严格遵守用电安全规定,严禁擅自更改 电路或切断仪器电源等相关危险操作。
- 4.2.8. 实验室内的药品、试剂必须存放药品柜,并做好使用登记。
- 4.2.9. 使用化学试剂或药品前,必须了解其物理化学性质、毒性及防护方法, 使用时必须配戴护目镜、手套等,做好个人防护。
- 断仪器电源等相关危险操作。<br>的药品、试剂必须存放药品柜,并做好使用登记。<br>试剂或药品前,必须了解其物理化学性质、毒性及<br>须配戴护目镜、手套等,做好个人防护。<br>验测试须技术员同意并指导方可进行。实验数据须<br>验测试须技术员同意并指导方可进行。实验数据须<br>行下载,禁止将个人U盘、移动硬盘等易带入病毒<br>谱仪器工作站连接拷贝数据。<br>液必须严格按标识进行分类,禁止将锐器、玻璃丢<br>液必须严格按标识进行分类,禁止将锐器、玻璃丢<br>用户须在预约时间内须使用本 4.2.10. 非常规实验测试须技术员同意并指导方可进行。实验数据须通过学校数 据中心进行下载,禁止将个人 U 盘、移动硬盘等易带入病毒的存储设备 与各色质谱仪器工作站连接拷贝数据。
- 4.2.11. 垃圾、废液必须严格按标识进行分类,禁止将锐器、玻璃丢弃在常规垃 圾箱中。
- 4.2.12. 自主上机用户须在预约时间内须使用本人的账号登陆基理系统进行仪器 使用;使用结束应做好仪器使用等级,如实记录仪器使用状态。

#### <span id="page-6-0"></span>**4.3.** 气瓶使用规定

- 4.3.1. 首次使用实验室气瓶,须经实验室技术员培训指导。
- 4.3.2. 请按实验室气瓶标识选择正确的气源。
- 4.3.3. 打开气瓶,先确认管路已连接稳妥,禁止未接气路或气路未连接稳妥, 开气瓶减压阀。
- 4.3.4. 更换气瓶,首先确保减压阀关闭,且管路中气压排空归零,先用扳手拧 松后,再用手旋下管路。换气瓶,确认气瓶螺纹吻合后,先手紧气体管 路,再用扳手拧 1/8 圈左右。

4.3.5. 开气瓶或更换气瓶,禁止站在减压阀出气口正前方。

4.3.6. 测试过程中,请根据需要及时更换气瓶。使用者应根据气瓶使用情况, 变更气瓶使用牌状态"满瓶""使用中""空瓶"等。

4.3.7. 测气瓶应保持正立并固定。

#### <span id="page-7-0"></span>**5.** 色质谱实验室仪器设备管理规范

#### <span id="page-7-1"></span>**5.1.** 电感耦合等离子体光谱仪预约与使用

该仪器遵从学校"科研设施与公共仪器中心"对大型仪器设备实行的管理办 法和"集中投入、统一管理、开放公用、资源共享"的建设原则,面向校内所有教 学、科研单位开放使用;根据使用机时适当收取费用;并在保障校内使用的同时, 面向社会开放。

月实行预约制度,请使用者根据样品的测试要求在当<br>(以下简称大仪网)进行预约,并按照要求登记预约信<br>器负责人沟通样品信息。<br>进行送样预约并将制备好的样品交给仪器负责人。<br>自行在数据中心进行下载。<br>收请在测试后尽快取回,一周未取回平台将作化学及<br>按请在测试后尽快取回,一周未取回平台将作化学及<br>预约培训机时,培训时请携带纸质版仪器培训申请 该仪器的使用实行预约制度,请使用者根据样品的测试要求在学校"大型仪 器共享管理系统"(以下简称大仪网)进行预约,并按照要求登记预约信息。

1. 委托测试

- ① 送样前与仪器负责人沟通样品信息。
- ② 请在大仪网进行送样预约并将制备好的样品交给仪器负责人。
- ③ 测试结果请自行在数据中心进行下载。
- ④ 样品如需回收请在测试后尽快取回,一周未取回平台将作化学废弃物处理。
- 2. 自主上机
- ① 色质谱仪器培训至少需要两小时,申请培训前先与仪器负责人联系。
- ② 请在大仪网预约培训机时,培训时请携带纸质版仪器培训申请表。
- ③ 技术员进行现场培训。
- ④ 培训后两周内,用户可在技术员指导下用实际样品进行上机测试,并按自 主上机计费;根据自身掌握情况,用户需在两周内进行上机考核,考核通 过的用户即获得自主上机权限,原则上一星期复考;未考核或考核不通过 的用户,需重新接受培训。

#### <span id="page-7-2"></span>**5.2.** 预约制度

为充分利用仪器效能、服务全校科研工作,根据测试内容与时间的不同,实 验室仪器需进行网上预约制度。电感耦合等离子体光谱自主上机用户需根据预约 制度登陆大仪共享网站最少提前 30 分钟预约机时, 包括周末; 寒暑假及法定节 假日请关注实验室实时通知。

请严格遵守预约时间使用仪器,以免浪费机时。如需调换时间段,在技术员 同意下可与其他使用者协商。因故不能在预约时间内测试者,请提前 30 分钟取 消预约并通知技术员。恶意预约机时或有多次无故不遵预约时间的用户,实验室 将进行批评教育、通报批评或取消上机资格等处罚。

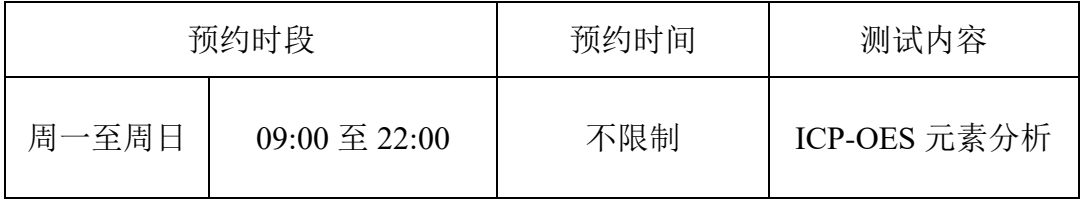

(1) 校内使用者须经过技术员的实验操作培训,考核合格后方可上机使用;

(2) 实验开始时务必在实验记录本上登记,结束后如实记录仪器状态;

- (3) 严禁擅自处理、拆卸、调整仪器主要部件。使用期间如仪器出现故障, 使用者须及时通知技术员, 以便尽快维修或报修, 隐瞒不报者将被追究 责任,加重处理;
- (4) 因人为原因造成仪器故障的(如硬件损坏),用户课题组须承担维修费用;
- 时务必在实验记录本上登记,结束后如实记录仪器,<br>处理、拆卸、调整仪器主要部件。使用期间如仪器<br>及时通知技术员,以便尽快维修或报修,隐瞒不报<br>重处理;<br>国造成仪器故障的(如硬件损坏),用户课题组须承扣<br>所有原始数据不允许在仪器工作站上删改,尤其不;<br>盘直接拷贝。用户应根据要求通过科研仪器网/数据<br>数据至本地电脑,以保存并做数据处理;实验数据<br>数据至本地电脑,以保存并做数据处理;实验数据<br>留 2 年。 (5) 本实验室所有原始数据不允许在仪器工作站上删改,尤其不允许用 U 盘 与移动硬盘直接拷贝。用户应根据要求通过科研仪器网/数据服务器传送 下载原始数据至本地电脑,以保存并做数据处理;实验数据在本实验室 电脑中保留 2 年。
- (6) 用户应保持实验区域的卫生清洁,测试完毕请及时带走样品,技术员不 负责保管。

使用者若违犯以上条例,将酌情给予警告、通报批评、罚款及取消使用资格 等惩罚措施。

#### <span id="page-8-0"></span>**5.3.** 培训考核制度

校内教师、研究生均可提出预约申请,由技术员安排时间进行培训,培训 内容包括仪器使用规章制度、送样须知及安全规范、基本硬件知识、标准操作规 程(自主测试)及相应数据处理。

培训结束后,两周内培训者需管理人员监督下讲行 3 次左右操作, 培训者 根据自己的掌握程度,联系技术员进行上机考核。初级考核合格后,可在管理人 员监督下上机操作,一周后复考;

实验室技术员认为培训者达到独立操作水平后,给予培训者授权在所允许的 可操作实验范围内独立使用仪器。如果因为人为操作错误导致仪器故障者,除按 要求承担维修费用之外,给予重考惩罚、培训费翻倍。

对接受培训人员的核心要求:

(1)了解电感耦合等离子体光谱仪的基本原理及其应用的多学科背景知识; (2)熟练掌握 Qtegra 软件系统,严格按照标准操作规程操作,防止因人为操作不 当造成仪器故障,认真做好仪器的使用及故障记录。

# <span id="page-9-0"></span>**6.** 实验内容

#### <span id="page-9-1"></span>**6.1.** 样品的准备

- 6.1.1. 样品要求
- 品中缓冲盐浓度高时应进行除盐、大剂量稀释等操<br>盐浓度控制在 0.1%~0.2%左右,雾化器是进样系统<br>,需要很好的维护和使用。要定期的清理雾化器,<br>之后,雾化器的顶部,炬管喷嘴会积有盐份,造成<br>素测定强度下降,仪器反射功率升高等,应及时维<br>为水溶液,浓度建议为 0.1-10 ppm 级别。样品溶液<br>以 2% HNO3 为宜),且酸纯度应为优纯级(GR)以上;<br>备样品后过 0.22 µm 滤膜;<br>样品量: > 3 mL,15ml 离心管装样 6.1.1.1. 除盐。样品中缓冲盐浓度高时应进行除盐、大剂量稀释等操作,最终测 试溶液中盐浓度控制在 0.1%~0.2%左右;雾化器是进样系统中脆弱、关 键的部份,需要很好的维护和使用。要定期的清理雾化器,特别是测定 高盐溶液之后,雾化器的顶部,炬管喷嘴会积有盐份,造成气溶胶通道 不畅,元素测定强度下降,仪器反射功率升高等,应及时维护。
- 6.1.1.2. 样品配制为水溶液,浓度建议为 0.1-10 ppm 级别。样品溶液中酸浓度浓 度<5%(以 2% HNO<sub>3</sub> 为宜), 且酸纯度应为优纯级(GR)以上;
- 6.1.1.3. 过滤:制备样品后过 0.22 μm 滤膜;
- 6.1.1.4. 最终上机样品量:> 3 mL,15ml 离心管装样;
- 6.1.1.5. 准备样品空白试剂。

# 注意:

常规进样系统和石英矩管不耐 HF, 禁止测试含 HF 的样品!

如有相关测试需求请联系管理员更换耐 HF 样品的矩管。

# 由于用户的样品问题导致仪器异常或配件更换,所有责任将由用户及所在课 题组或单位承担。

# 6.1.2. 标准曲线溶液配制

配制一系列不同浓度的标样,包括试剂空白。注意,尽量保证标准曲线的溶 剂与样品溶剂相同。

### <span id="page-9-2"></span>**6.2.** 运行仪器

\*\*\*基理系统登陆

接入大仪网的仪器操作电脑均需要登陆基理锁屏界面。

(1) 如图 6-1(a), 如界面显示"一卡通用户", 请在 Account 输入预约者的一卡通 账户,Password 栏输入相应账户密码,点击 Submit;

注意:如账号或密码输入错误,请按键盘 **Delete** 键进行删除,再重新输入;禁 止点击 **Cancel**,否则仪器会自行关机。

(2) 如图 6-1 (b), 如界面显示"LIMS User", Account 显示 Administrator, 请与相 关老师联系。

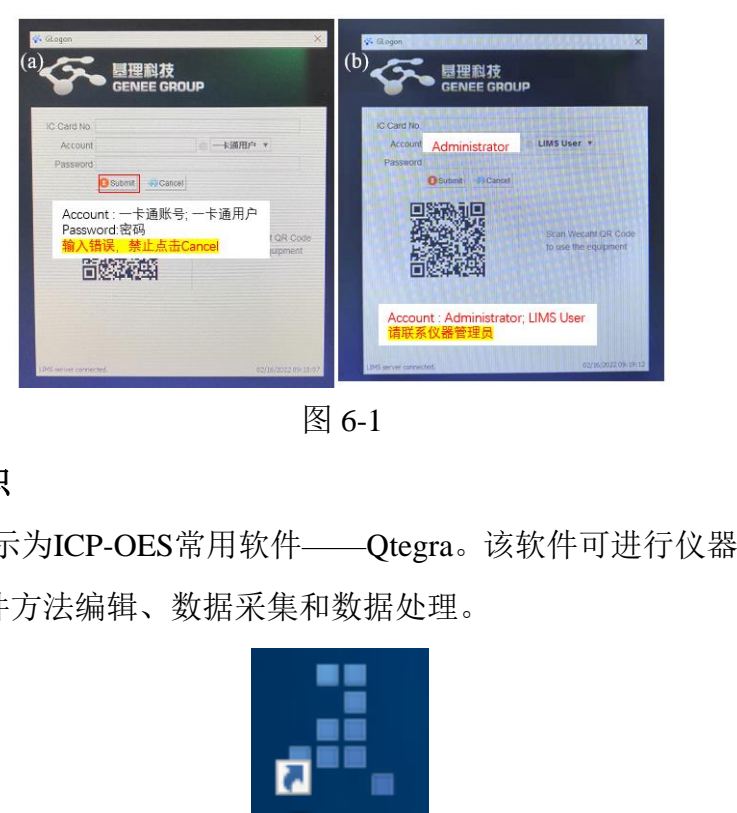

图 6-1

# <span id="page-10-0"></span>**6.2.1.** 软件认识

如图6-2所示为ICP-OES常用软件——Qtegra。该软件可进行仪器控制、调谐 和状态查看软件方法编辑、数据采集和数据处理。

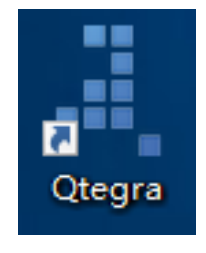

图6-2

# <span id="page-10-1"></span>**6.2.2.** 点火前准备工作

使用前须知:

1)使用中尽量减少开停机的次数:开机测定前,必须做好安排,事先做好各 项准备工作,切忌在同一段时间里频繁开启,仪器频繁开启容易造成损坏, 这是因为仪器在每次开启的时候, 瞬时电流大大高于运行正常时的电流, 瞬 时的脉冲冲击,容易造成功率管、真空电容以及其他芯片的损伤。

2)废液桶中的废液要经常清理;

3)冷却水的定期更换;

4)仪器点燃后不能随便调整等离子气的流量计和压力表,否则会烧坏石英炬 管;

5)仪器点燃后进样毛细管必须放在溶液中,更换溶液时毛细管离开液体(进空 气)不能超过 10 秒,否则会导致熄火。

按照以下步骤进行点火前准备工作:

- a) 气体准备: 打开氩气钢瓶, 如图6-3(a)确认氩气(Ar)分压阀压力0.5 -0.6Mpa。 若气体供应被切断,在打开冷却水及运行样品前,光学系统必须保持吹扫**2** 小时以上,才能使远紫外区波长获得稳定的信号。1瓶气大约可以使用4小时; 警告: 仪器至少吹扫两小时后方可打开冷却水。否则将对 CID 检测器造成 严重损坏; 开始实验前请确认氩气量是否充足。
- b) 洗液准备: 如图6-3(b)观察洗液液面, 更换适量新鲜超纯水;
- c) 循环冷却水:仪器至少吹扫两小时后方可打开冷却水,如图6-2(c)打开循环 水冷却器开关,冷却水温度为24 ℃;
- d) 泵管安装:如图6-3(d)将蠕动泵废液泵管、进样泵管安装到蠕动泵上,注意: 蠕动泵转动方向为逆时针, 液体流出方向与蠕动泵转动方向保持一致;

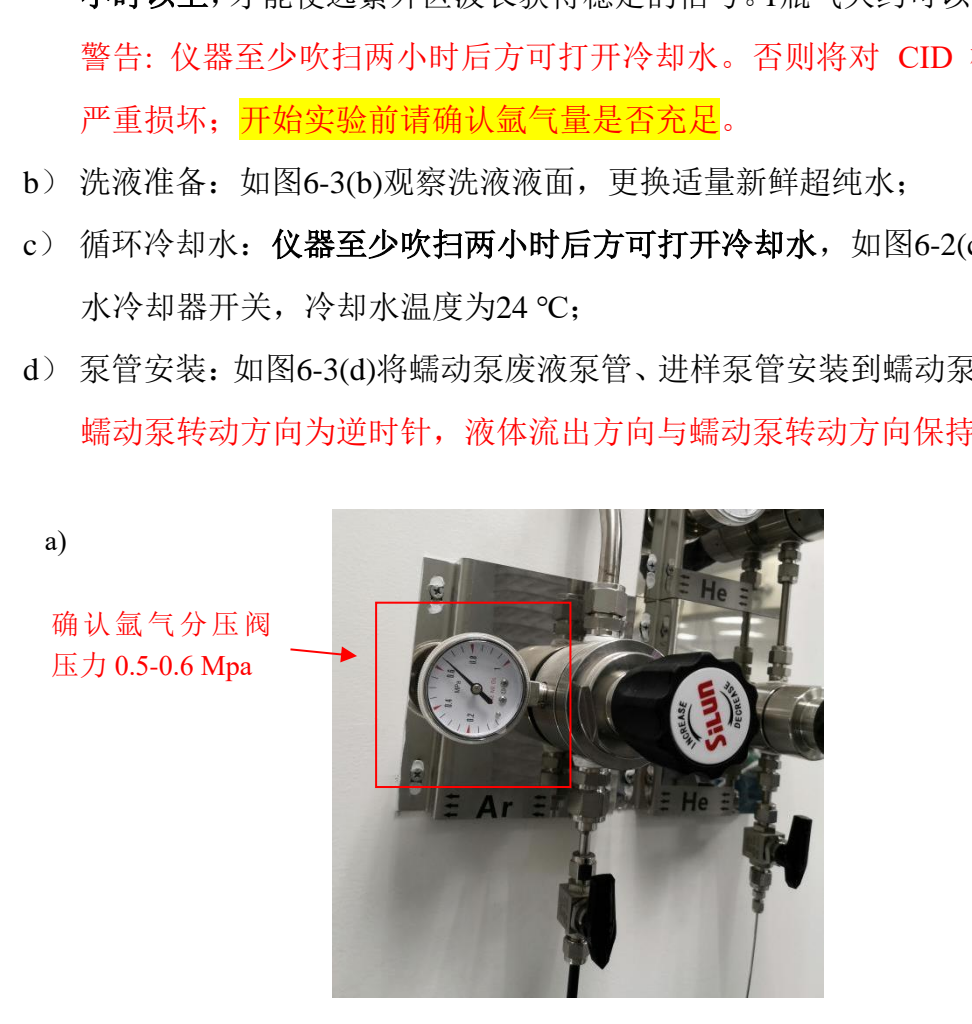

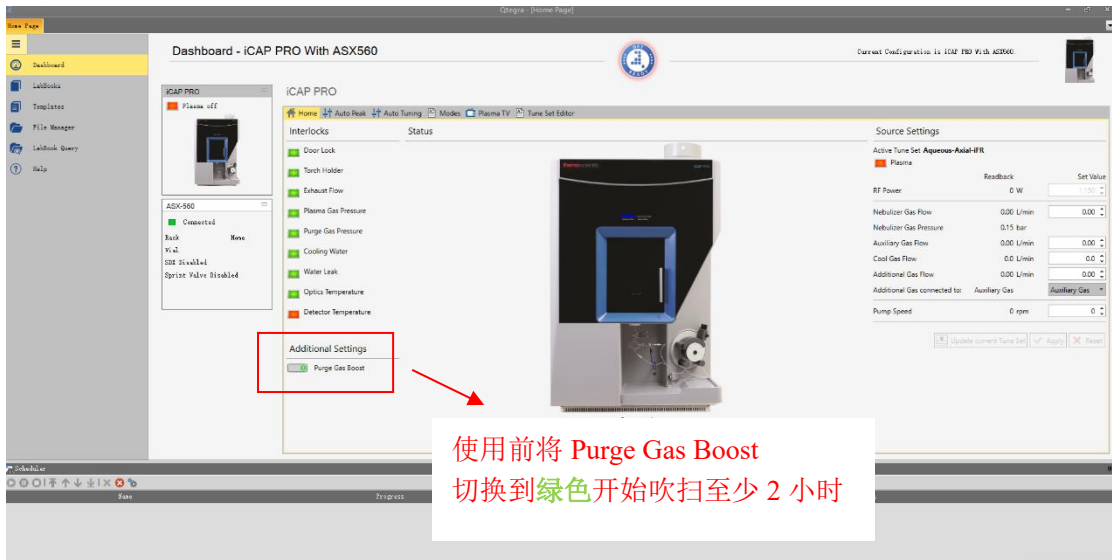

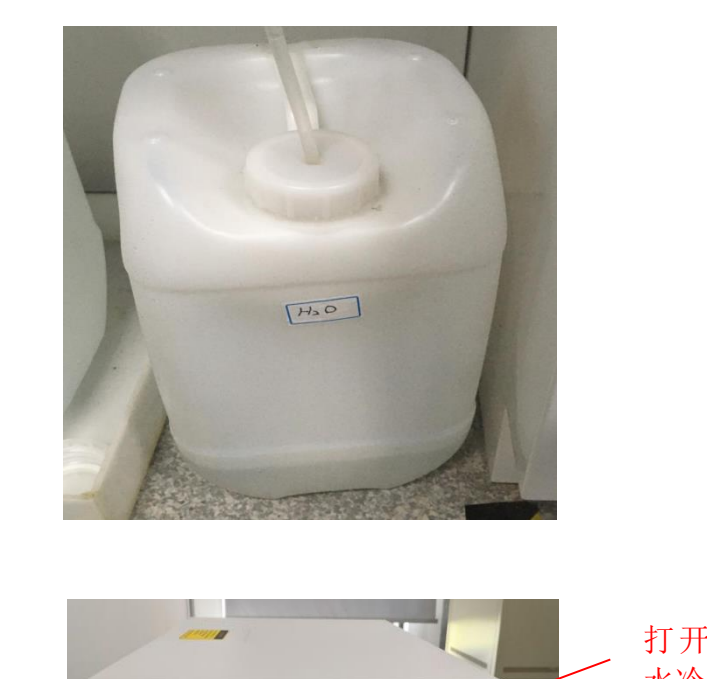

c)

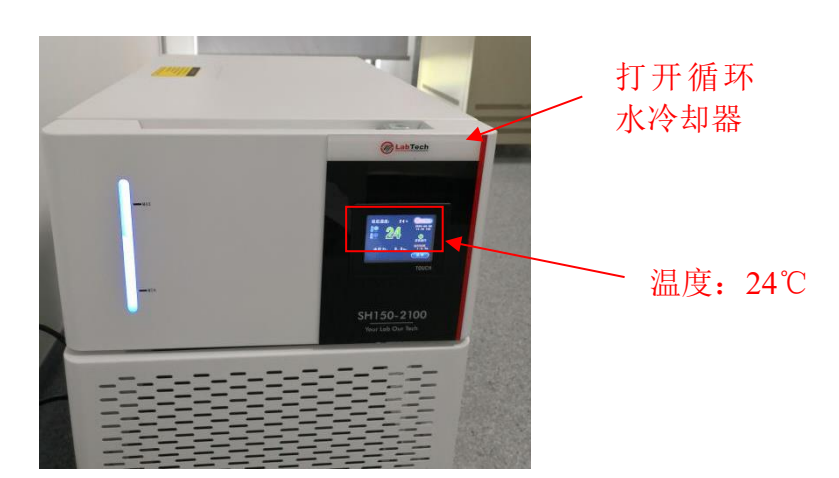

b)

d)

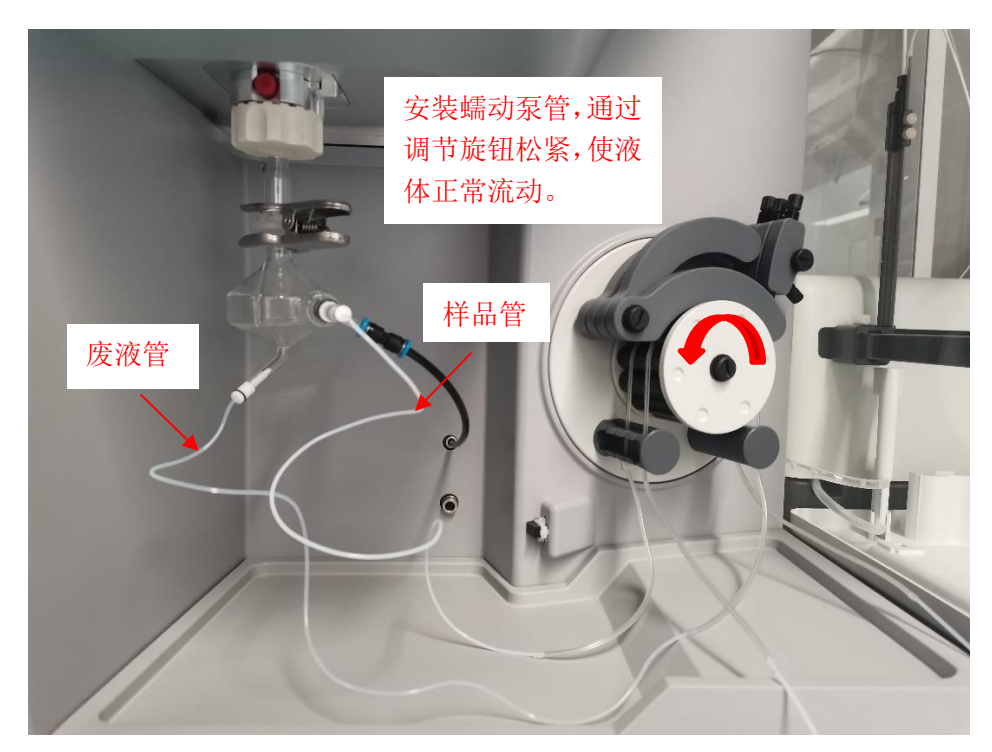

图6-3

# <span id="page-13-0"></span>**6.2.3.** 选择仪器配置

如图6-4所示,在选项卡的下拉菜单中选择仪器配置:

iCAP PRO为手动进样;

iCAP PRO with ASX-560为自动进样器进样;

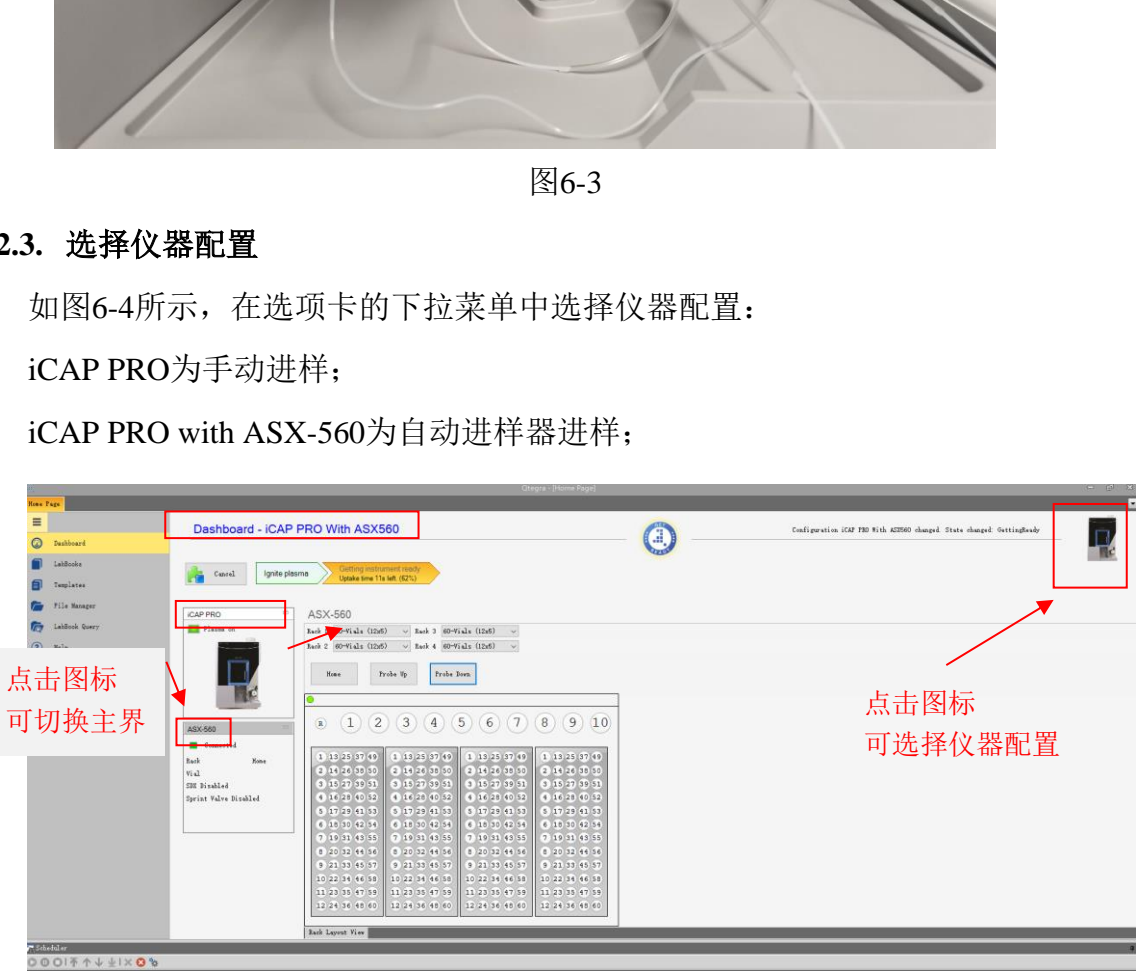

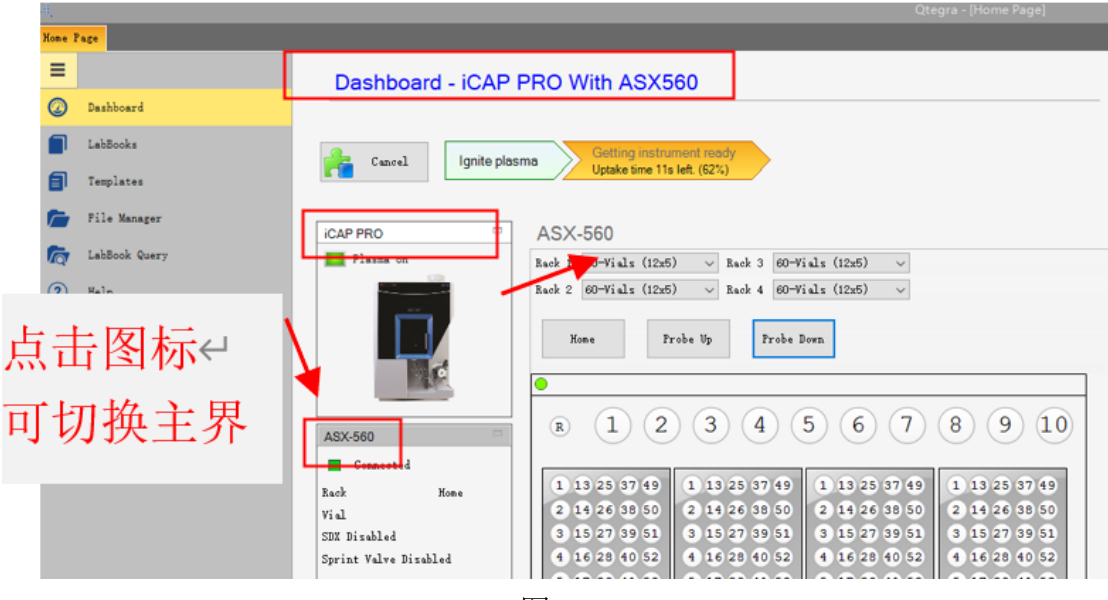

图6-4

# <span id="page-14-0"></span>**6.2.4.** 点火

开冷却水机3 min后, 将样品管放置在去离子水中(Probe Down), 点火。如图 6-5(a)所示,点击中间图标,弹出界面Warm-up Time设置为15min,其他均为默 认,点击OK;

图6-5(b)点火过程中,菜单栏显示为灰色,信息栏显示点火进程。在此过程 中弹出图6-5(c),点击OK。如图6-4(d),**15min**后,进度条显示点火成功。

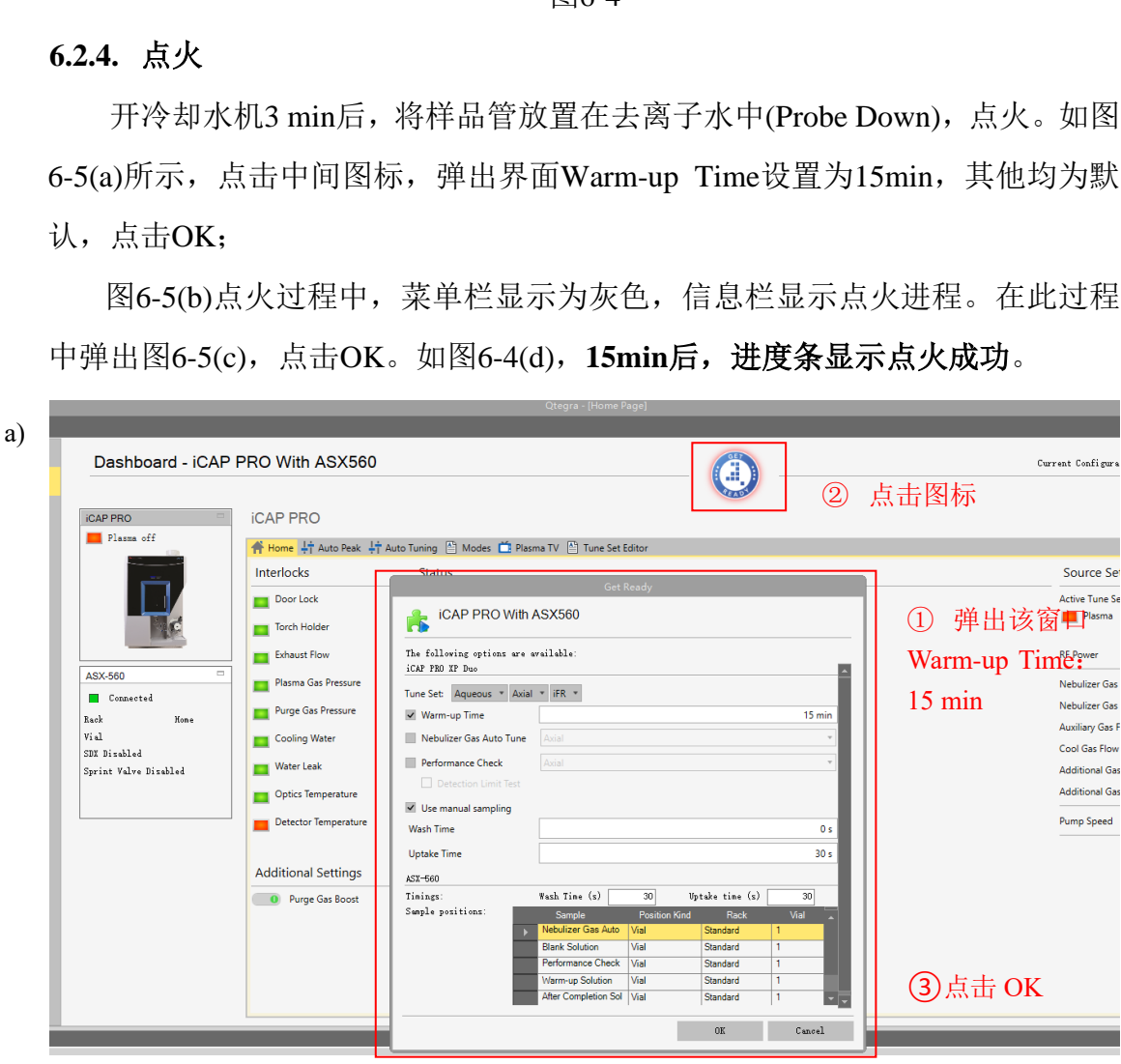

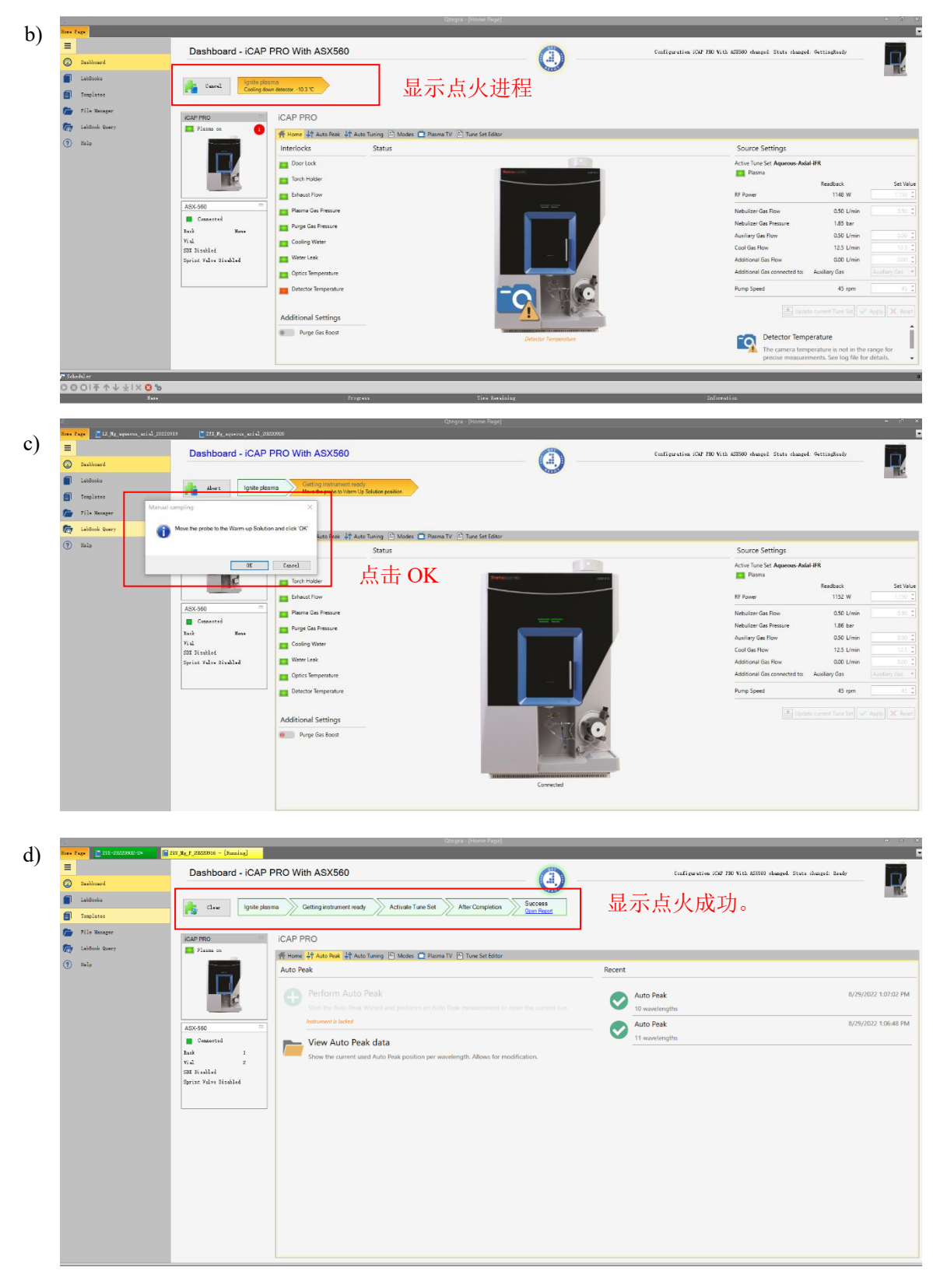

图6-5

# <span id="page-15-0"></span>**6.3.** 编辑采样序列

### **6.3.1.** 创建**LabBook**

<span id="page-16-0"></span>点击桌面上Qtegra图标,打开序列编辑、数据采集软件。

如图6-6(a)所示,在Home Page界面,点击LabBooks创建序列,输入序列名称, 命名规则为: 姓名首字母大写-所测元素-检测模式-日期, 如 LX\_Mg\_aqueous\_axial\_20220919。存储路径为:LabBooks\导师姓名全拼文件夹\ 日期文件夹, 如LabBooks\ISCMS\LiXin\20220919。

勾选Create a new LabBook from a blank Template(若之前已有序列且测试条 件相同,也可选择Create a new LabBook from an existing Template, 在原有基础上 进行修改和编辑序列, 如图6-6(b), Evaluation选项选择eQuant。

点击Create LabBook按钮, 创建LabBook。弹出方法编辑界面, 然后按照6.3.2 步骤进行方法编辑。

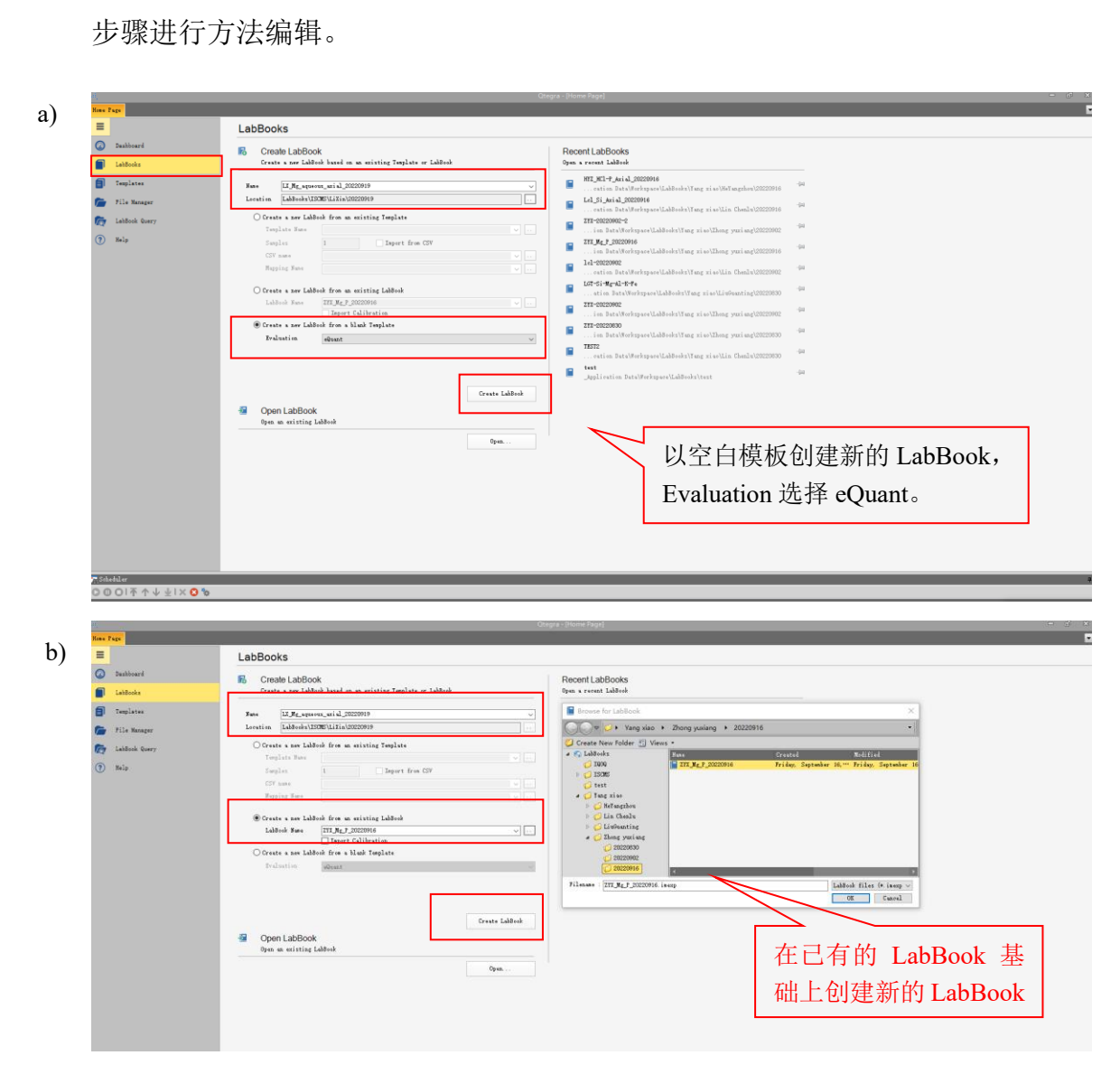

图6-6

### <span id="page-17-0"></span>**6.3.2.** 方法编辑

6.3.2.1. Method Parameters

按照a)~ f)步骤依次编辑Method parameters各部分参数:

a) 元素测定: 如图6-7所示, 点击Analytes, 在Element窗口呈现元素周期表, 在 元素周期表中勾选待测元素,例如待测元素Mg。(右键单击元素,弹出元素的 光谱灵敏线信息,根据待测元素浓度等因素选择合适的灵敏线进行检测。)

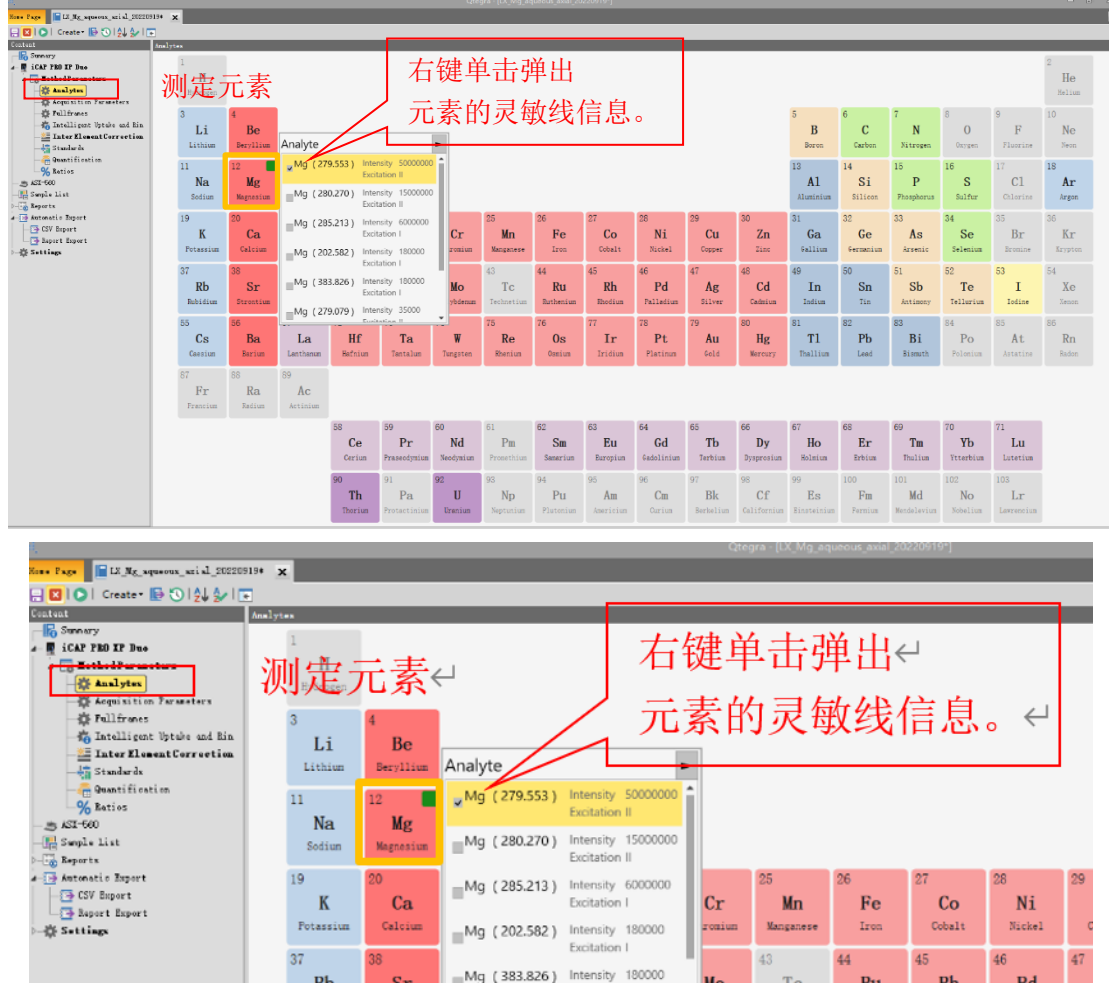

图6-7

b) Acquisition Parameters:如图6-8所示设置信号采集参数, Mode下拉栏中选 择检测模式(Aqueous/Factory/Organic),常规建议Aqueous;Plasma view下拉栏 中选择 Axial(纯样品)或Radial(含多种、含量高的杂质);Wavelength Range下 拉可选iFR(常规模式)或是eUV(200-400 nm短波区域增强模式,多吹扫)。

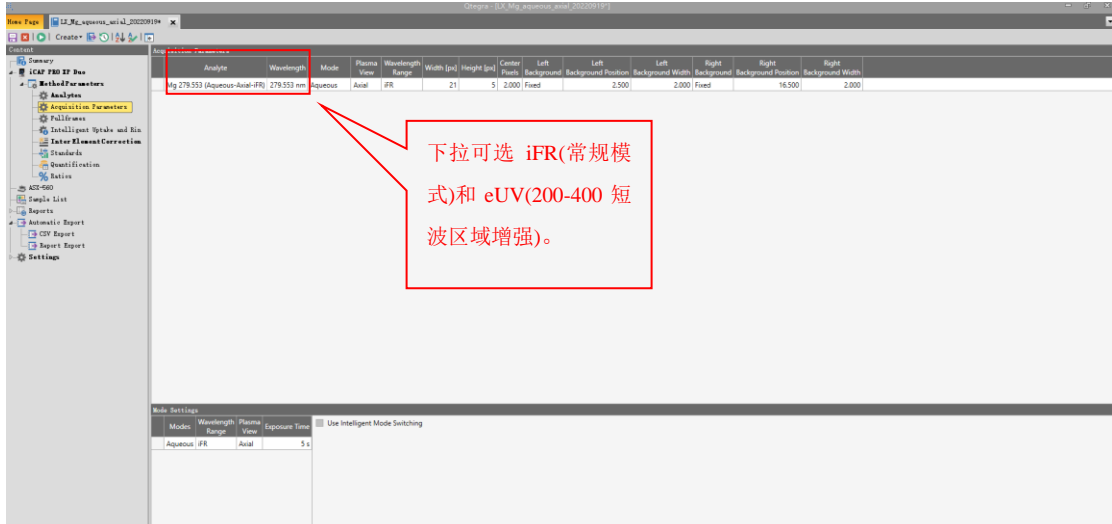

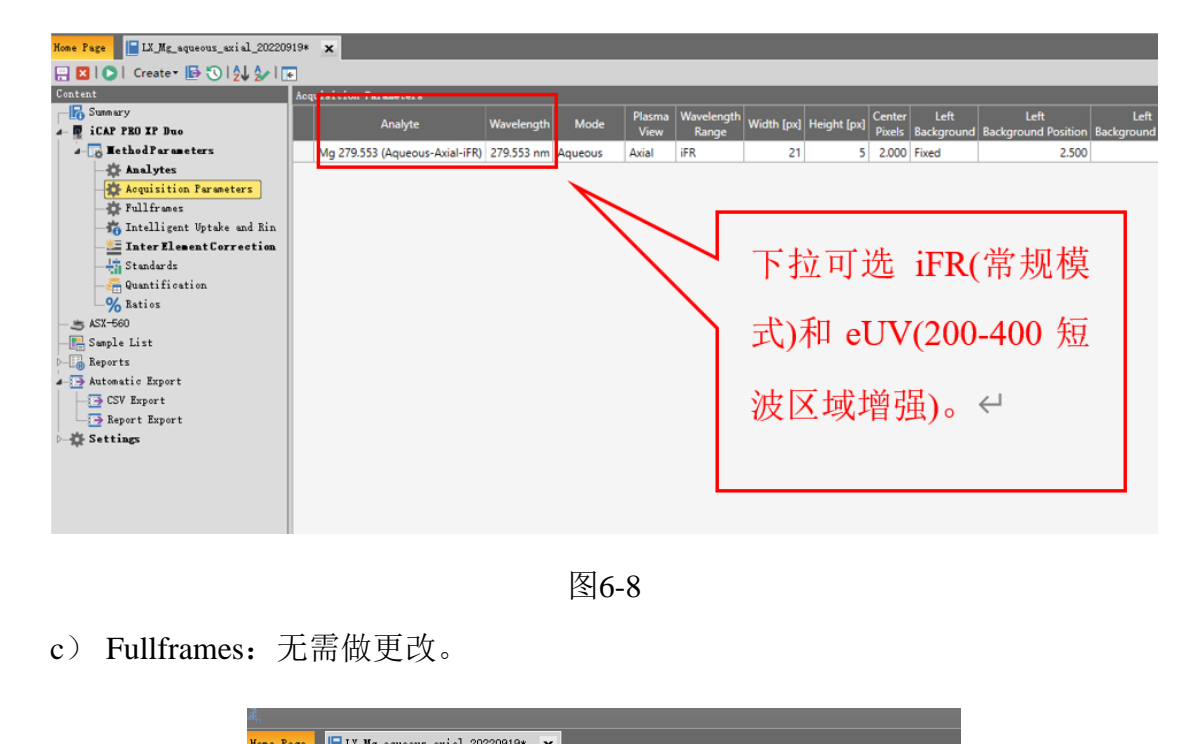

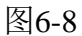

c) Fullframes: 无需做更改。

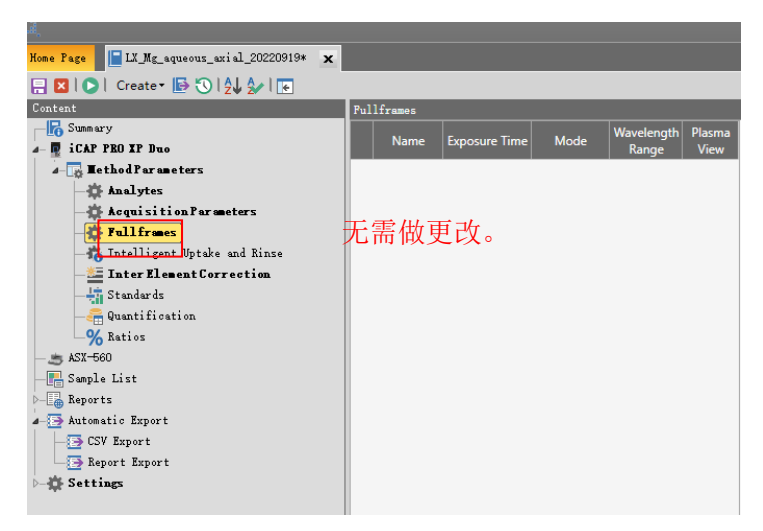

图6-9

d) Intelligent Uptake and Rinse:无需做更改。

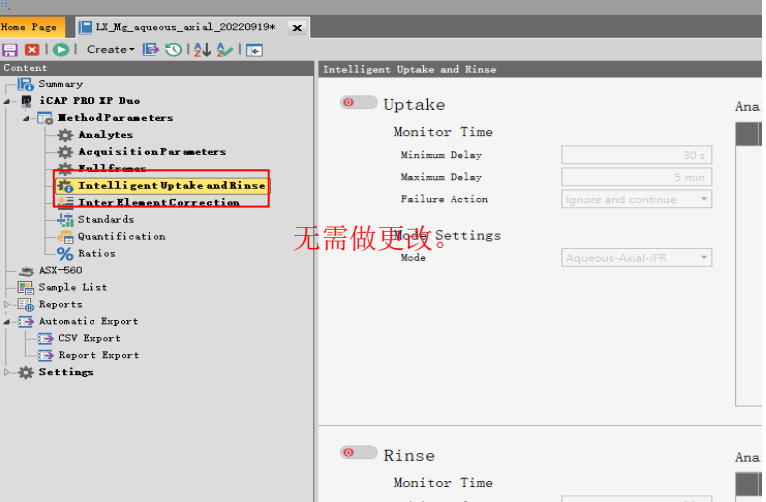

图6-10

e) Inter Element Correction:无需做更改。

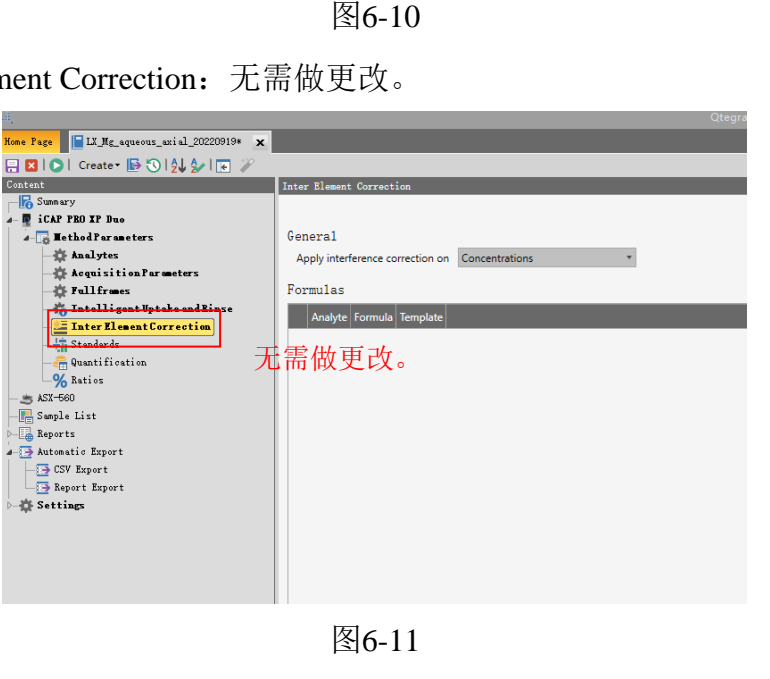

图6-11

f) Standards: 编辑标准曲线信息。单击按钮New, 点击Elemental Standard, 如 图6-12(a)输入Standard名称,如Mg\_std\_10ppm,点击OK。如图6-12(b)所示, 在Standard信息编辑窗口,选择标准品元素,并输入浓度及浓度单位信息。按 照相同的方法,依次编辑好整个工作曲线信息

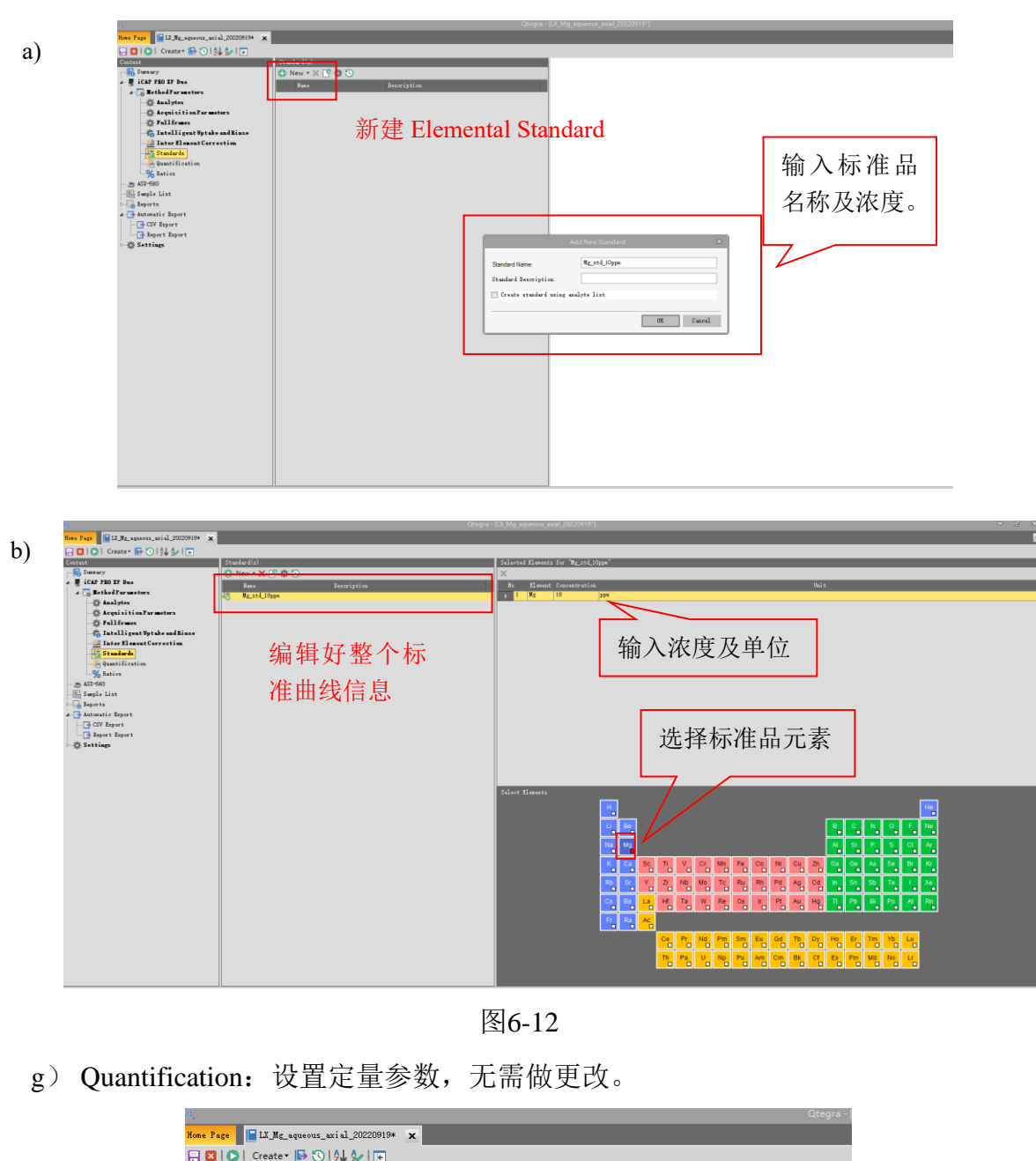

图6-12

g) Quantification:设置定量参数,无需做更改。

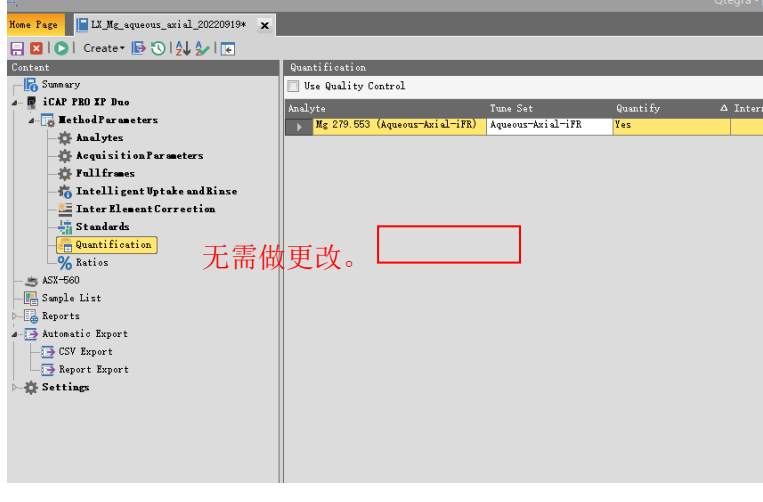

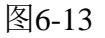

h) Ratios: 用于做两个或以上元素的比例计算, 一般无需更改。

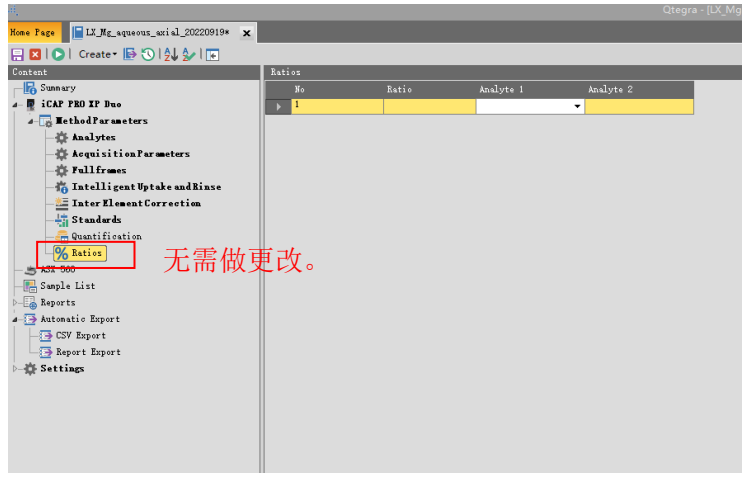

图6-14

| 6.3.2.2. Uptake Time和Wash Time设置                                                                                                    |                                                                                                    |                                                                                                    |                                                                                                    |                                                                                                    |                                                |  |  |  |
|----------------------------------------------------------------------------------------------------|----------------------------------------------------------------------------------------------------|----------------------------------------------------------------------------------------------------|----------------------------------------------------------------------------------------------------|----------------------------------------------------------------------------------------------------|------------------------------------------------|--|--|--|
| 一般为默认值,均为90 s。                                                                                                    |                                                                                                    |                                                                                                    |                                                                                                    |                                                                                                    | 如图6-15所示, ASX-560: Uptake设定采样时间, Wash设置管路冲洗时间, |  |  |  |
| Hose Page     LL Mg_aguerus_arial_20220919* X<br>日目IOI Creater B 5144 1円<br><b>En Summary</b><br>Time Settings<br>. <b>I</b> icar 750 17 Due<br>Varh Tine [5]<br>90<br>a n Hathod Parameters<br><b>Analytes</b><br>90<br>Uptake Time [x]:<br>di Acquisitisa Paraneters<br>Pullfrmet<br>E. Intelligent Sptake and Rinne<br>Back Settings<br>Inter Element Correction<br>Back 1 60-Vials (12x6)<br><b>Standards</b><br>Quantification<br>Rack 2 60-Vials (12x5)<br>×.<br>% Bation<br>Rack 3 60-Vials (12x5)<br>$S = kST - 560$<br>Sweple List<br>Rack 4 (00-Vials (12x6)<br><b>Reports</b><br>. Automatic Export<br>GV Export<br><sup>1</sup> Report Esport<br><b>CE Settings</b><br>自动讲样:<br>Uptake Time: 90 s<br>Wash Time: 90s<br>00017777188 | Autotune Settings<br>Standard<br>Autotune Rack<br>$\overline{1}$<br>Autotune Vial<br>Scheentic View<br>1<br>2<br>$\mathbb R$<br>1 13 25 37 49<br>2 14 26 38 50<br>3 15 27 39 51<br>4 16 28 40 52<br>5 17 29 41 53<br>6 18 30 42 54<br>7 19 31 43 55<br>8 20 32 44 56<br>12 24 36 48 60<br>Rack1 | Rinse Settings<br>Rinze Rack<br>Rinze Vial<br>3<br>4<br>1 13 25 37 49<br>2 14 26 38 50<br>3 15 27 39 51<br>4 16 28 40 52<br>5 17 29 41 53<br>6 18 30 42 54<br>7 19 31 43 55<br>8 20 32 44 56<br>$9) 21 33 45 57$ $9) 21 33 45 57$<br>10 22 34 46 58 10 22 34 46 58<br>11 23 35 47 59 11 23 35 47 59<br>12 24 36 48 60<br>Rack <sub>2</sub> | Rinse Station<br>$\circ$<br>5<br>7<br>6<br>1 13 25 37 49<br>2 14 26 38 50<br>3 15 27 39 51<br>4 16 28 40 52<br>5 17 29 41 53<br>6 18 30 42 54<br>7 19 31 43 55<br>8 20 32 44 56<br>9 21 33 45 57<br>10 22 34 46 58<br>11 23 35 47 59<br>12 24 36 48 60<br>Rack <sup>3</sup> | 8<br>9<br>10<br>1 13 25 37 49<br>2 14 26 38 50<br>3 15 27 39 51<br>4 16 28 40 52<br>5 17 29 41 53<br>6 18 30 42 54<br>7 19 31 43 55<br>8 20 32 44 56<br>9 21 33 45 57<br>10 22 34 46 58<br>11 23 35 47 59<br>12 24 36 48 60<br>Rack4 | <b>Standard</b>                                |  |  |  |

图6-15

<span id="page-21-0"></span>6.3.3. 编辑样品序列

在Sample List界面中编辑样品序列信息:

如图6-16(a),单击Add,点击Add Rows,弹出窗口,根据样品个数输入需要 添加的行数,点击OK;

如图6-16(b),编辑样品列表信息。Label列输入样品名称;Repeats设置为3次; Sample Type选择样品类型: 空白溶剂的样品类型设置为BLK;标准曲线样品类

型设置为STD,并选择对应的标品浓度使之与6.3.2.1(f)步骤中设置的标曲信息对 应;若使用自动进样器,则在样品序列中编辑好样品位置信息;样品序列编辑好 以后,点击保存按钮,样品列表上方将显示Sample List总运行时间。

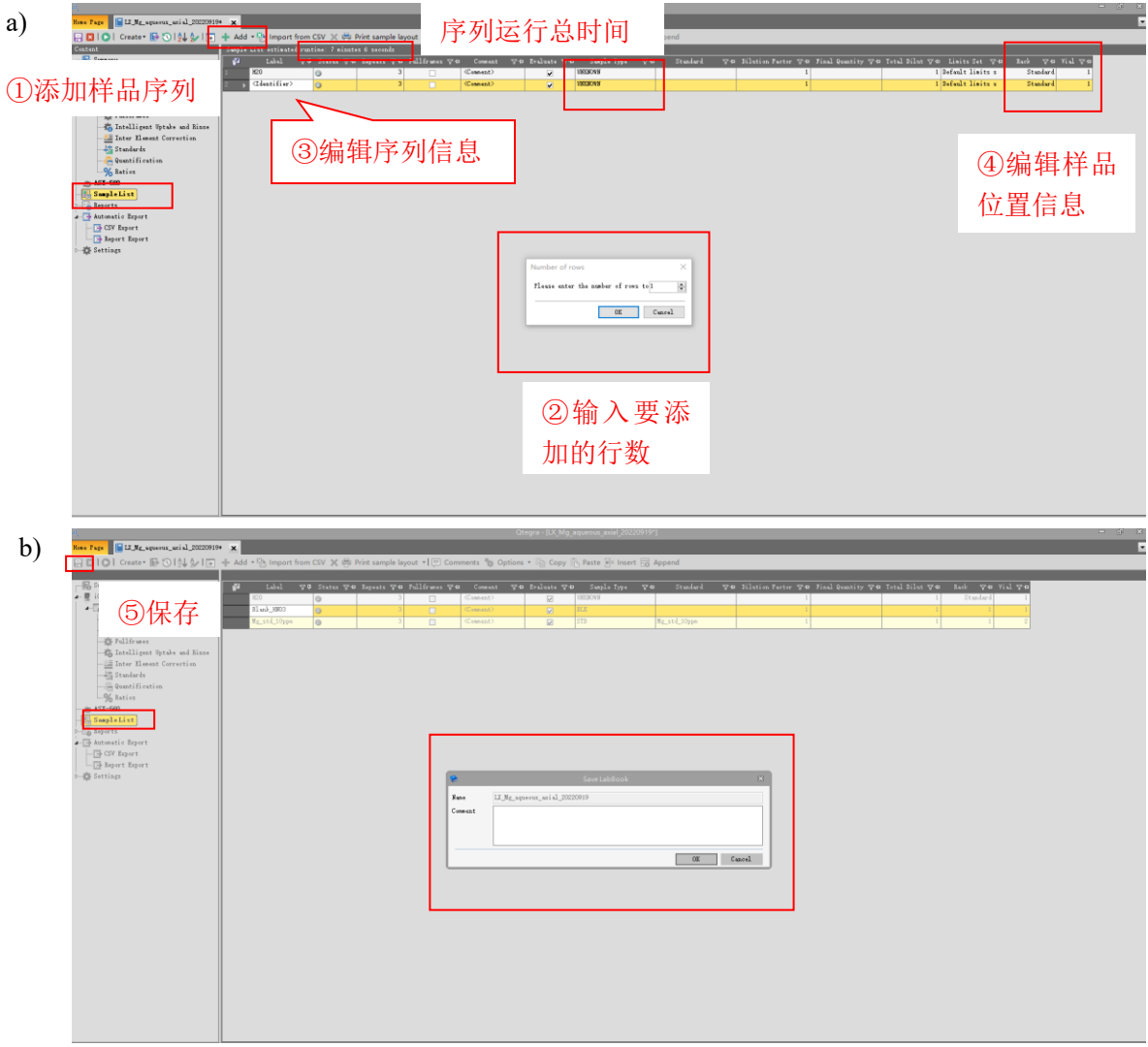

图6-16

# <span id="page-22-0"></span>**6.4.** 运行序列

确认样品序列和方法信息无误。如图6-17点击菜单栏中绿色的Schedule按钮, 将序列提交至队列中。然后,在Scheduler窗口中点击Run按钮,开始运行序列。

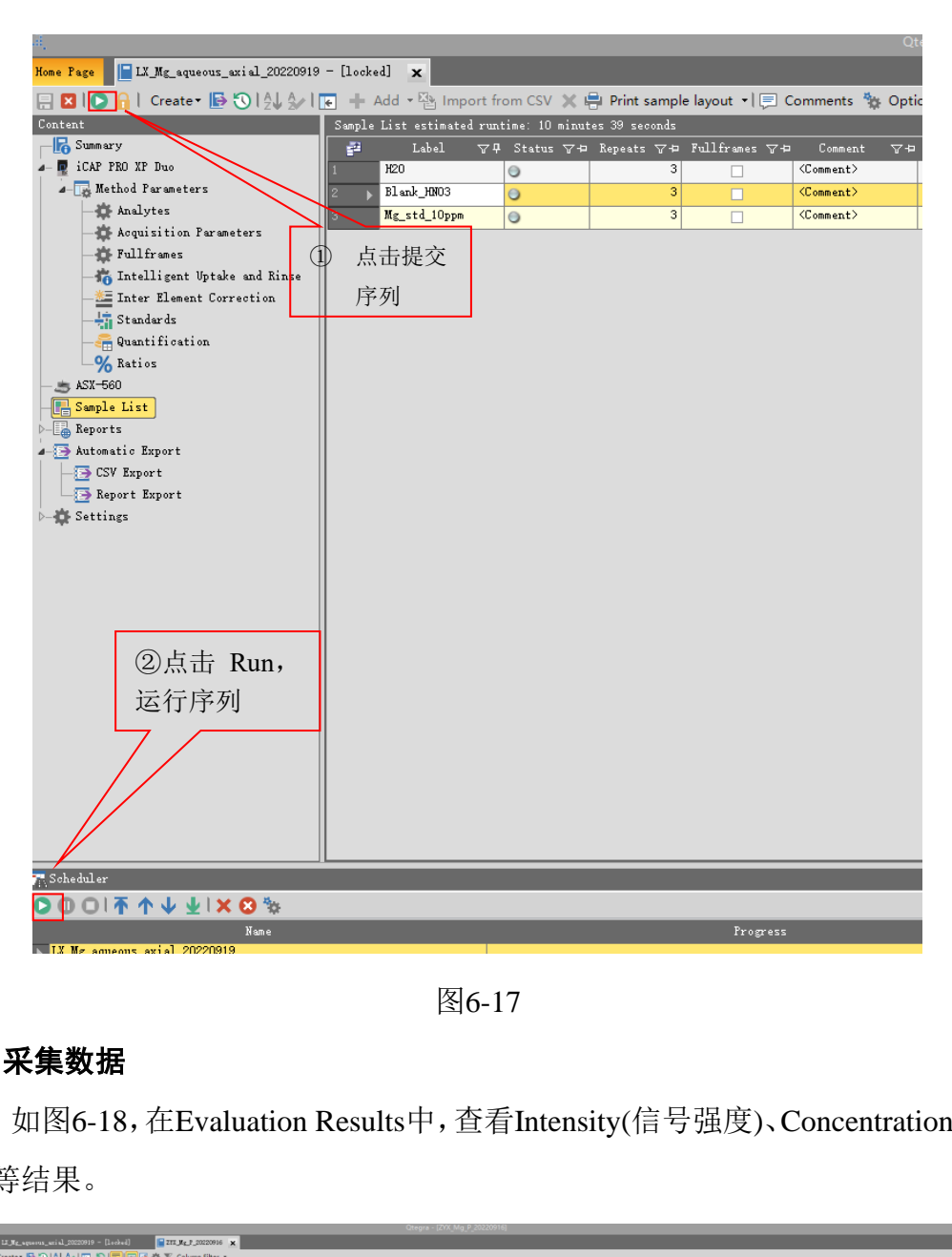

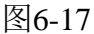

# <span id="page-23-0"></span>**6.5.** 采集数据

如图6-18,在Evaluation Results中,查看Intensity(信号强度)、Concentrations(浓 度)等结果。

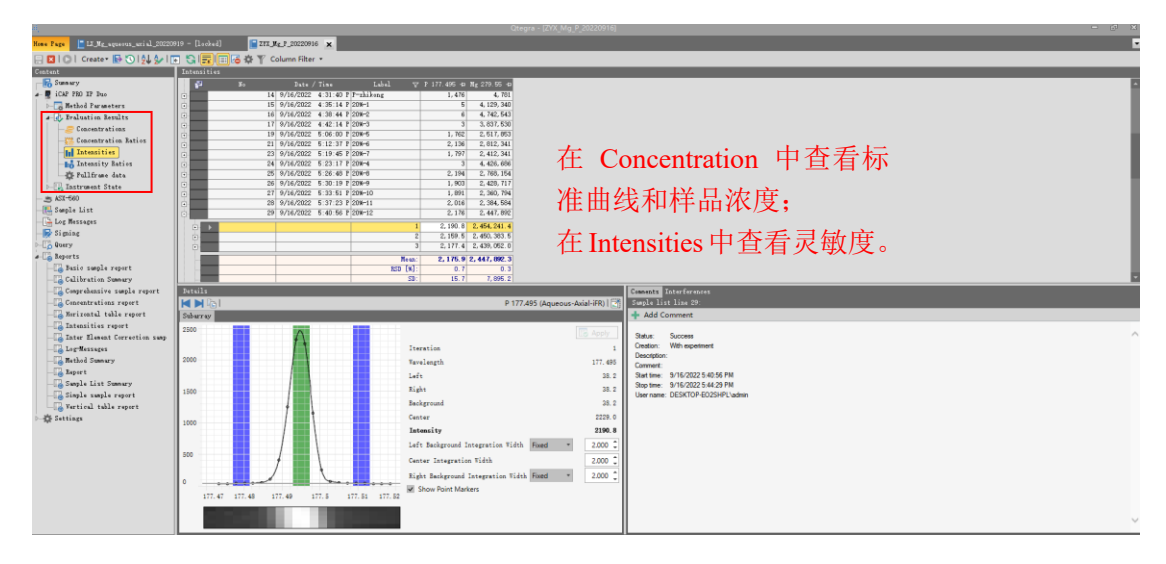

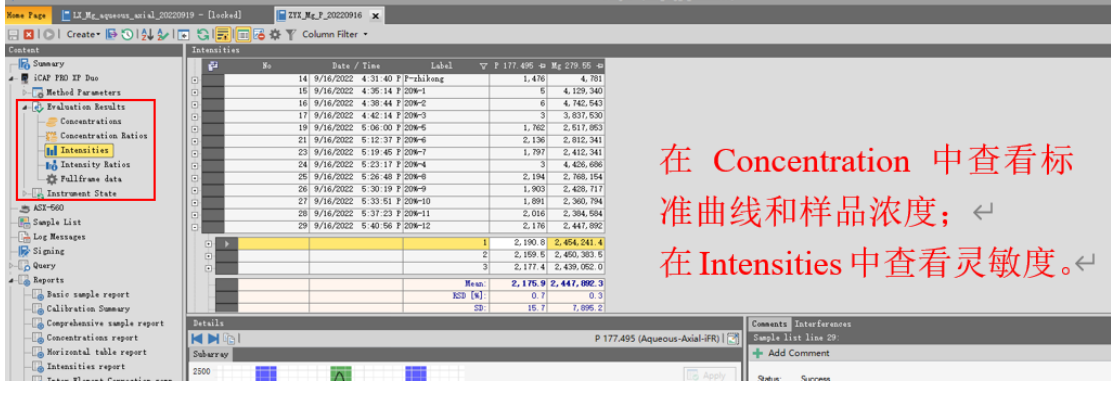

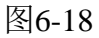

# <span id="page-24-0"></span>**6.6.** 报告输出

如图6-19(a-b)所示,样品采集完毕后,在Reports项目栏中选择报告模板进行 输出。在Report Preview窗口预览报告,点击打印按钮,选择Microsoft Print to PDF, 点击确定。

如图6-19(c),对输出报告进行命名及保存,存储路径为 ICP-OES\_Data\ yangxiaolab\ zhongyuxiang-学号。

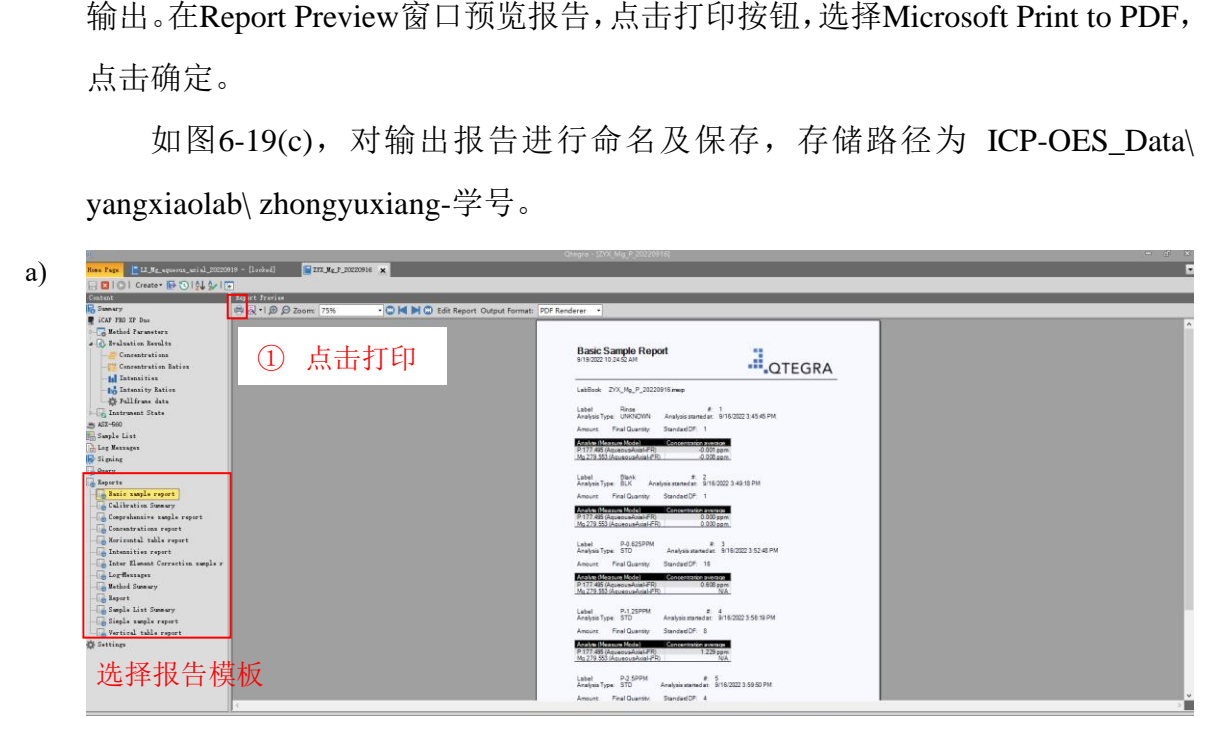

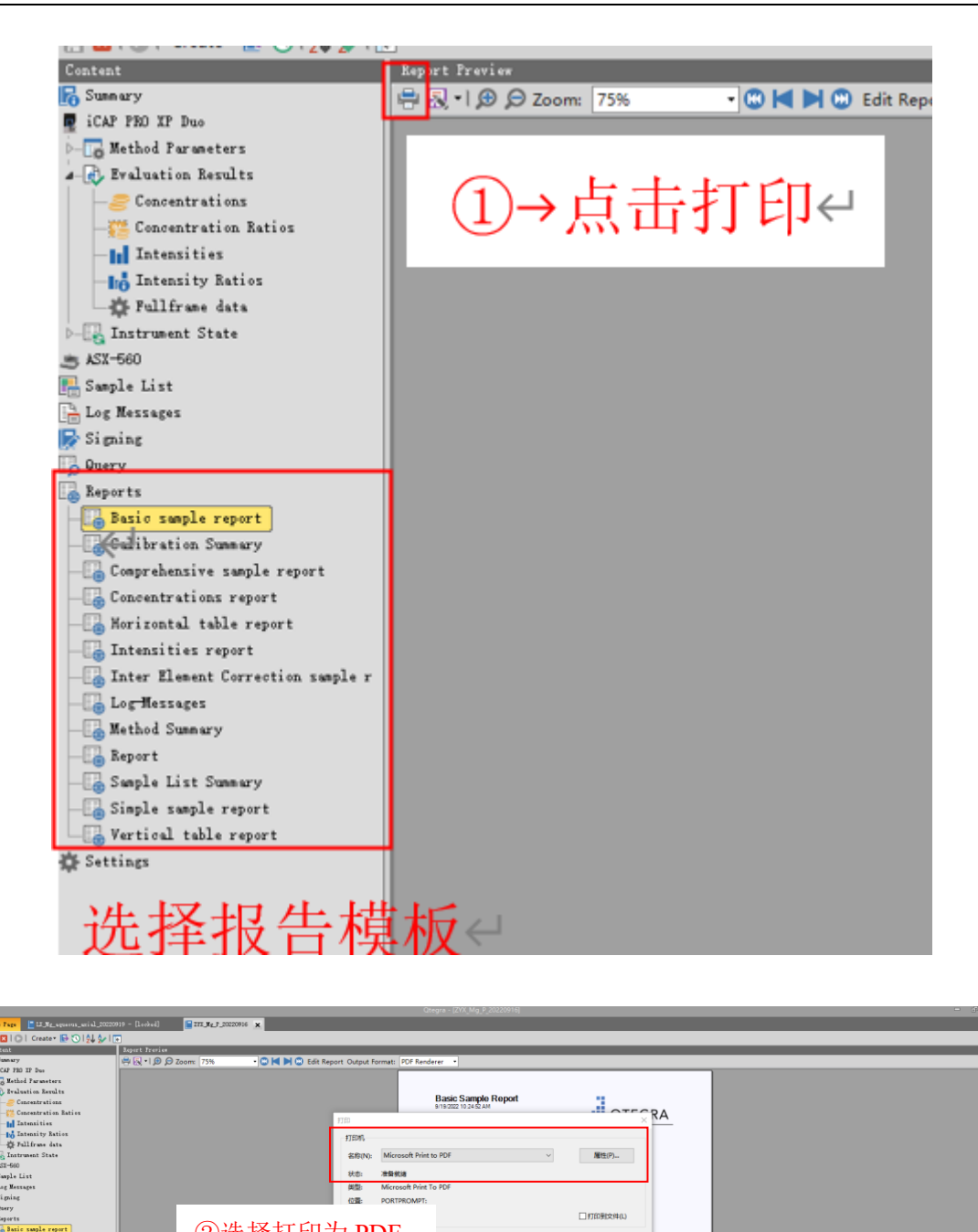

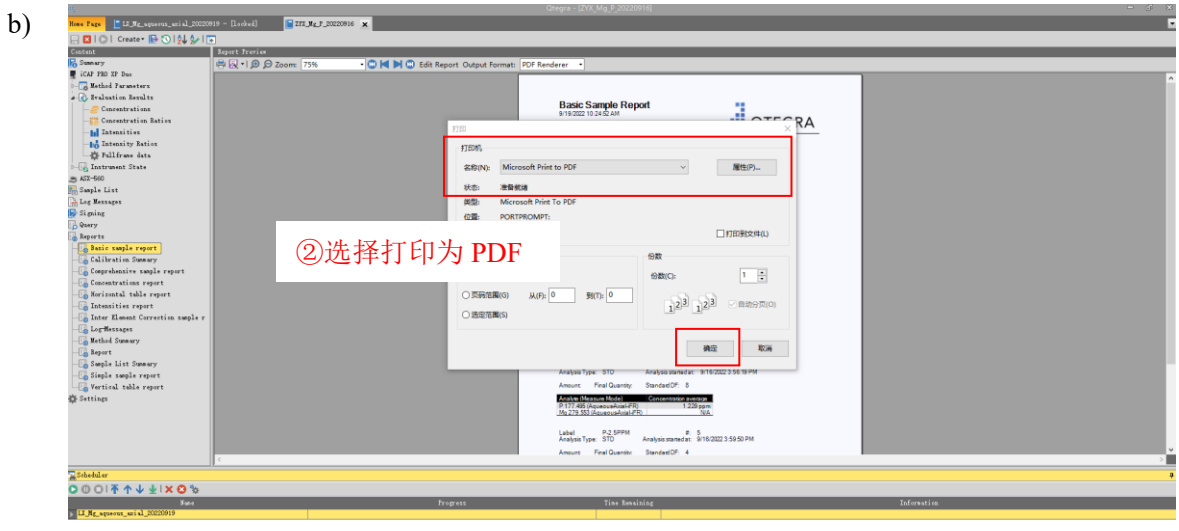

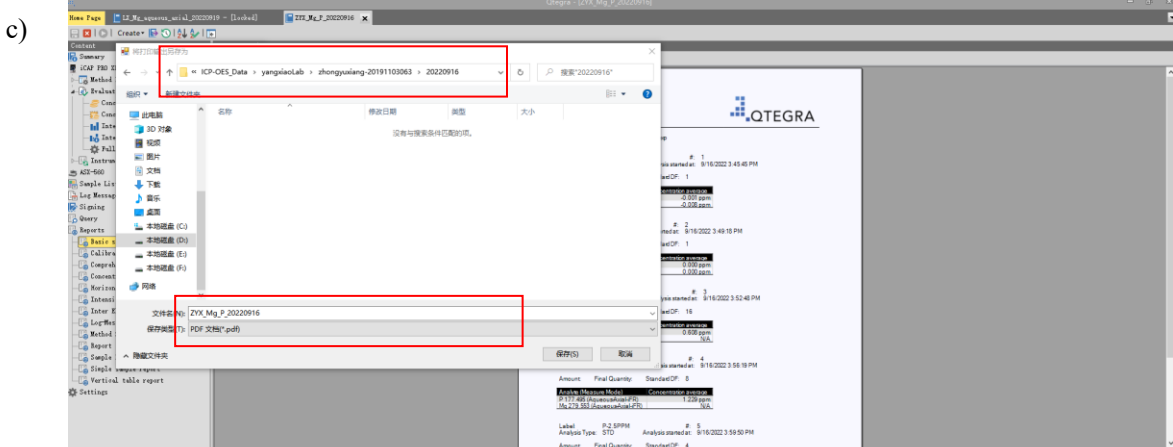

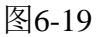

### <span id="page-26-0"></span>**6.7.** 测试结束后处理

- 实验完成以后,将样品管放到去离子水中冲洗10 mi<br>则先用0.25%~2% HNO<sub>3</sub>冲洗10 min后,再用去离子水<br>nstrument Control界面。<br>Shutdown关火,进程进Cooling,完成后显示"Cc<br>图6-20 (a);<br>, Log 信 息 栏 显 示 关 火 进 程 , 当 显 示 为 " Do<br>,, Log 信 息 栏 显 示 关 火 进 程 , 当 显 示 为 " Do<br>,, 支示关火进程完成;<br>进样管从溶 ① 如图6-20,当实验完成以后,将样品管放到去离子水中冲洗10 min左右(若样 品基体较大,则先用0.25%~2% HNO3冲洗10 min后,再用去离子水冲洗10 min 左右),回到Instrument Control界面。
- ② 点击中间键,Shutdown关火,进程进Cooling,完成后显示"Cooling down successful"如图6-20 (a);
- ③ 如 图 6-20(b) , Log 信 息 栏 显 示 关 火 进 程 , 当显示为 " Done Overall Progress:100%",表示关火进程完成;
- ④ 如图6-20(c),进样管从溶液中移除,设置泵速Pump Speed为45 rpm重新启动 蠕动泵,排尽管内残留溶液后关闭蠕动泵;
- ⑤ 如图6-20(d),关冷却水机;
- ⑥ 如图6-20(e),关闭气体钢瓶(氩气等)。
- ⑦ 如图6-20(f),拆下蠕动泵管。
- 注意:做完实验, 务必按照以上流程关火, 并确保冷却循环水及气体关闭!

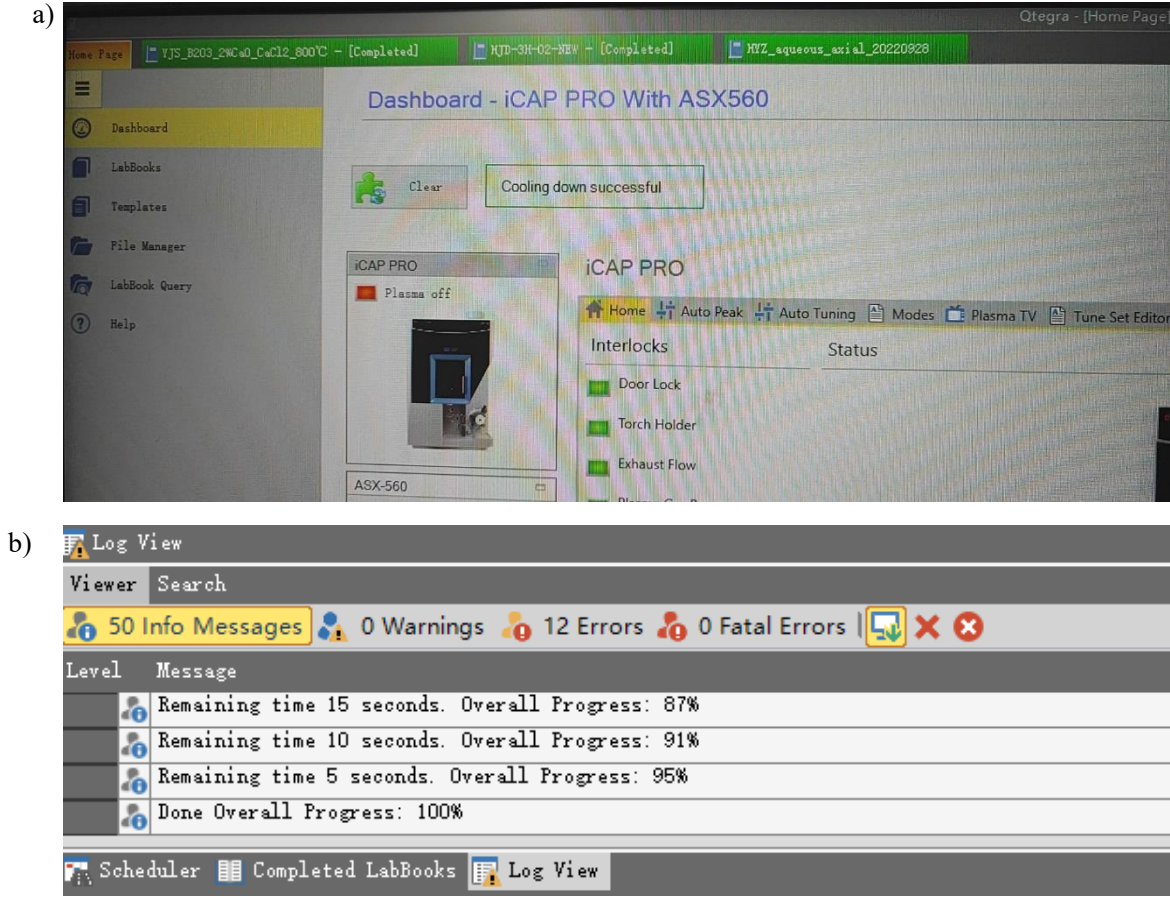

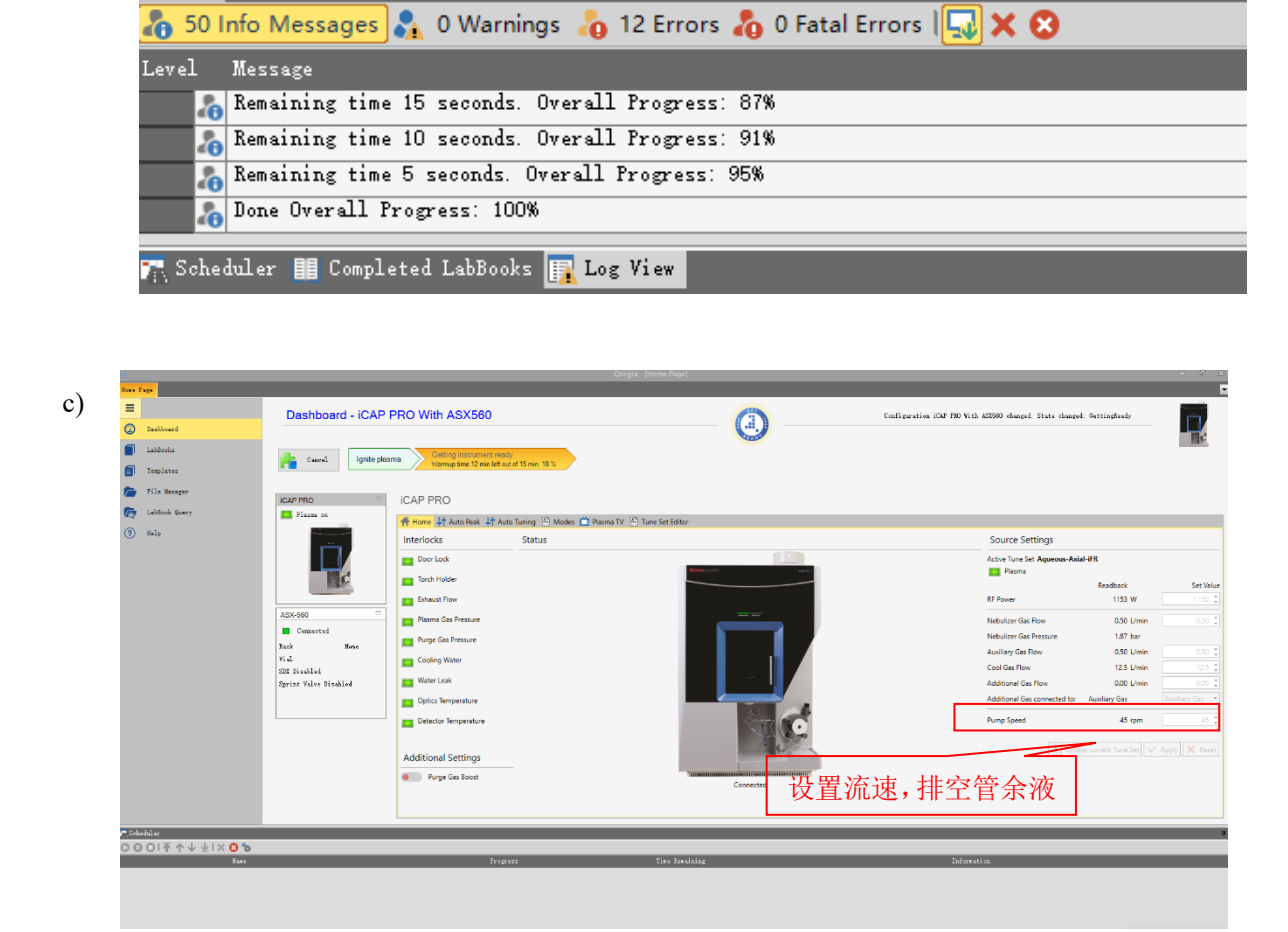

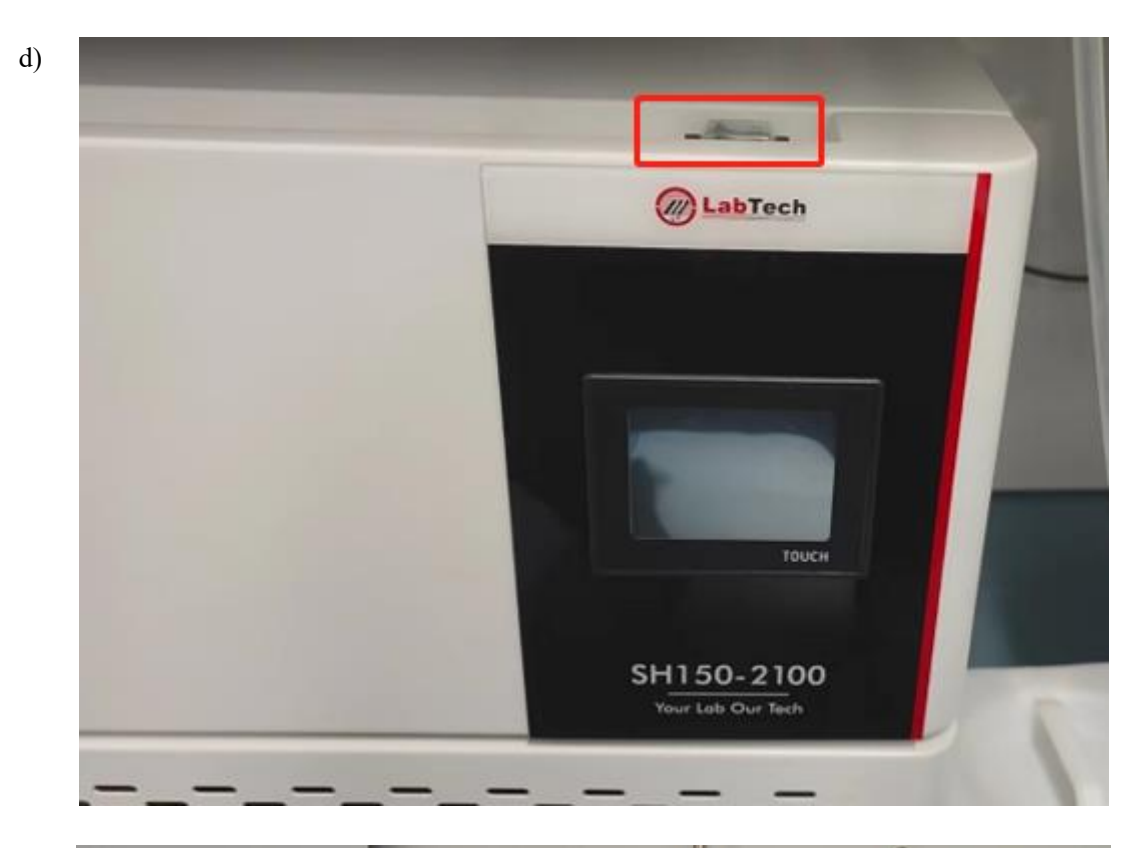

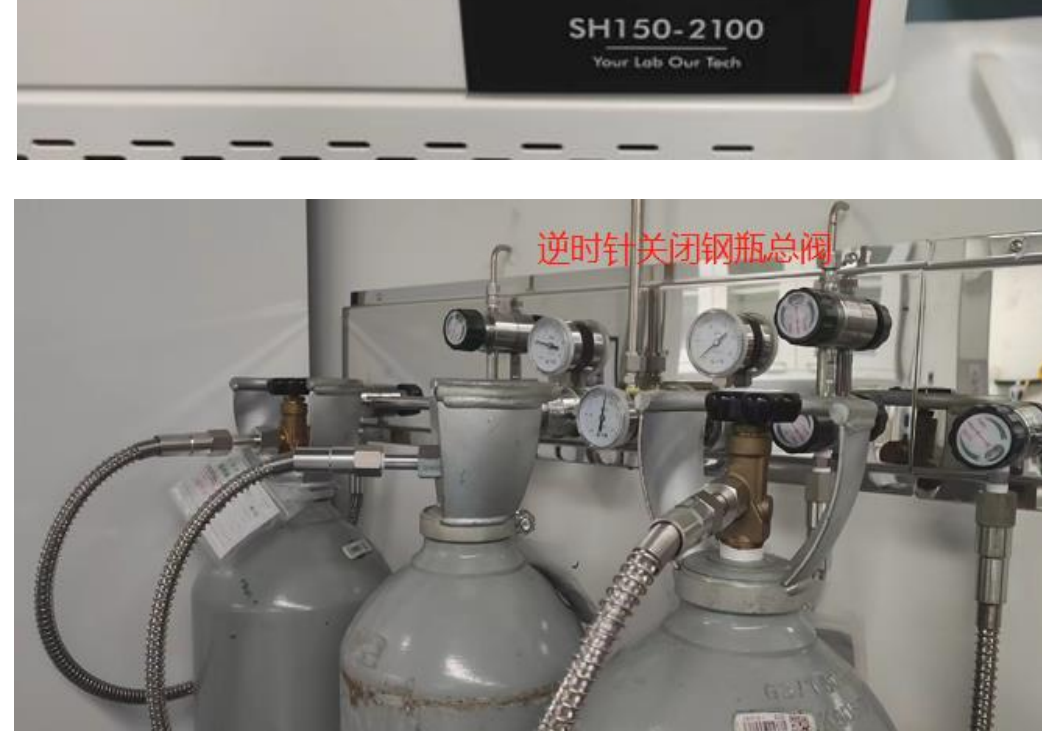

e)

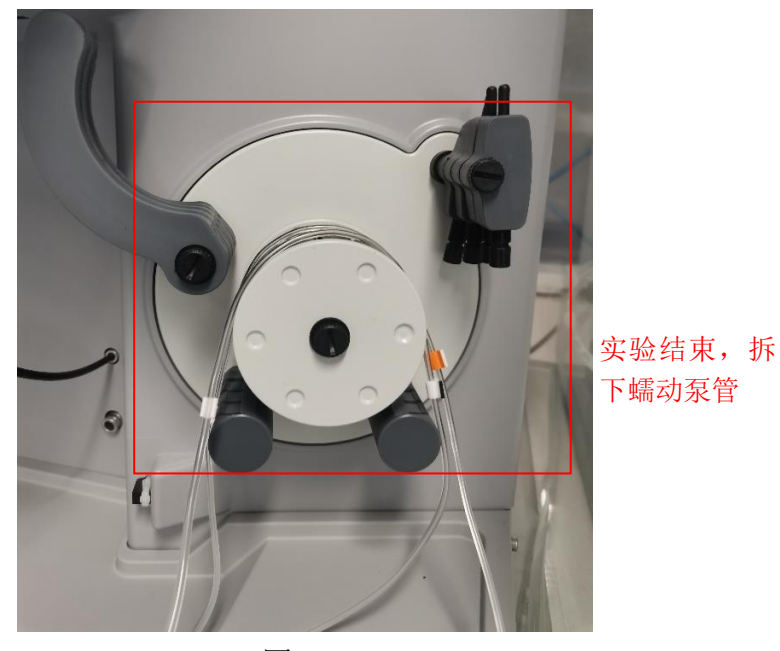

图6-20

# <span id="page-29-0"></span>**6.8.** 实验结束处理

6.8.1 退出大仪网;

6.8.2 实验结束,请整理实验桌,并将自己的样品带出实验室。

请注意:使用前先检查仪器状况

|<br>|<br>|请整理实验桌,并将自己的样品带出实验室。<br>|前先检查仪器状况<br>|<br>|陳作; 一旦开始实验,默认为使用前仪器状况良好<br>|联系技术员; 测试后请及时取回样品。<br>|<br>|<br>|<br>|<br>|<br>| THE SERT TORT THE SERT THE SERT THE SERT THE SERT THE SERT THE SERT 一切正常方可操作;一旦开始实验,默认为使用前仪器状况良好;使用过程 中出现故障须立即联系技术员;测试后请及时取回样品。

# <span id="page-29-1"></span>**7.** 相关**/**支撑性文件

Q/WU FLHR001 文件编写规范

# <span id="page-29-2"></span>**8.** 记录

电感耦合等离子体光谱 ICP-OES 使用登记表

f)

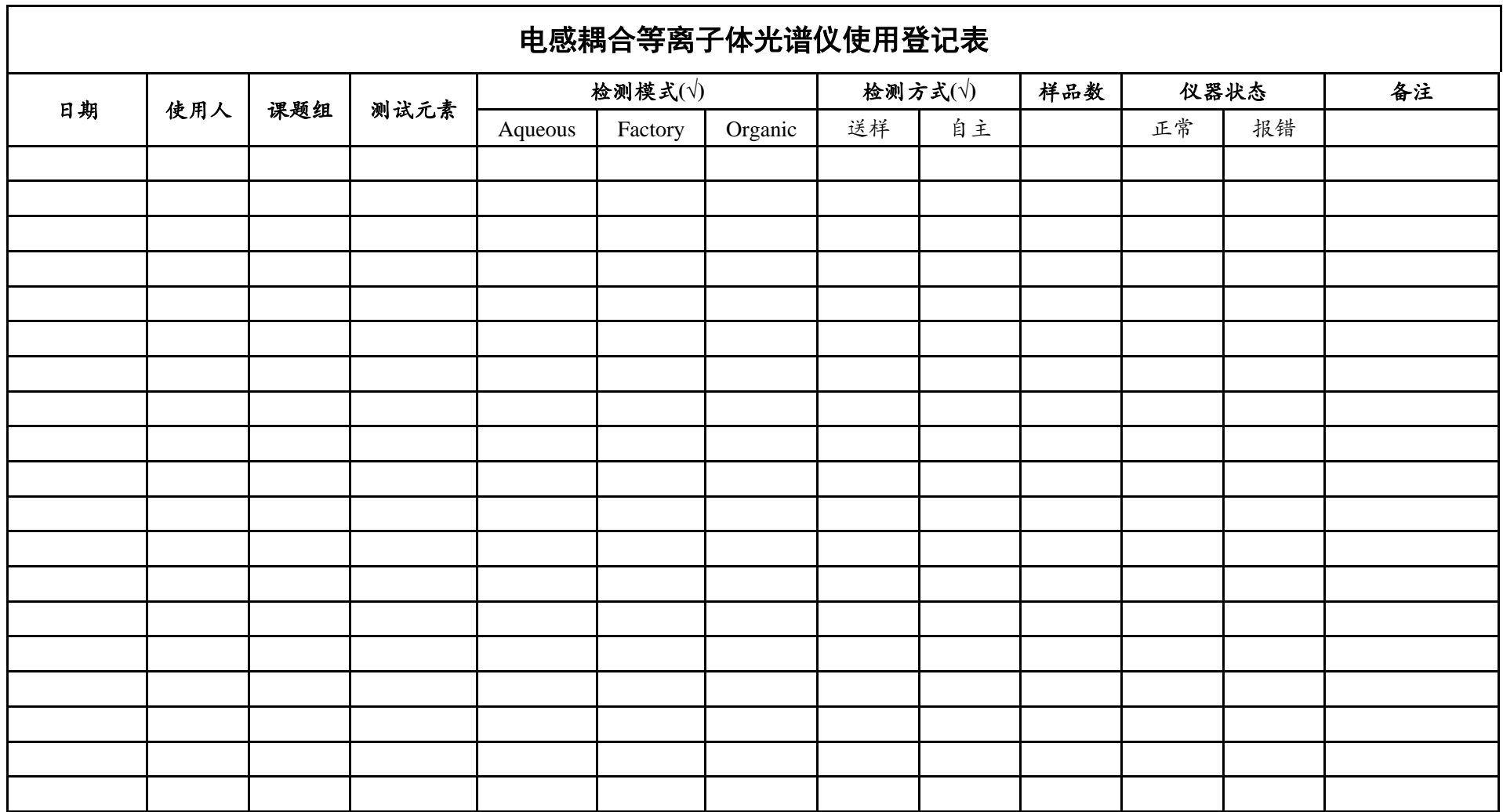

\*\*请注意:使用前先检查谱仪状况,一切正常方可操作;一旦开始实验,默认为使用前谱仪状况良好;使用过程中出现故障须立即联系技术员;测试后请及时取回样品。